## **Universidad Tecnológica Nacional**

Proyecto Final

# Automatización de Instrumental de Ensayos del Laboratorio de Física

*Autores:*

- Tabia, Iván Ezequiel
- Warlet, Martín Ezequiel

*Director: Stella, Oscar Egidio*

*Proyecto final presentado para cumplimentar los requisitos académicos para acceder al título de Ingeniero Electrónico*

*en la*

## **Facultad Regional Paraná**

Fecha (Agosto de 2017)

## **Declaración de autoría:**

Nosotros declaramos que el Proyecto Final "Automatización de instrumental de ensayos del Laboratorio de Física" y el trabajo realizado es propio. Declaramos:

- Este trabajo fue realizado en su totalidad, o principalmente, para acceder al título de grado de Ingeniero Electrónico, en la Universidad Tecnológica Nacional, Regional Paraná.
- Se establece claramente que el desarrollo realizado y el informe que lo acompaña no han sido previamente utilizados para acceder a otro título de grado o pre-grado.
- Siempre que se ha utilizado trabajo de otros autores, el mismo ha sido correctamente citado. El resto del trabajo es de autoría propia.
- Se ha indicado y agradecido correctamente a todos aquellos que han colaborado con el presente trabajo.
- Cuando el trabajo forma parte de un trabajo de mayores dimensiones donde han participado otras personas, se ha indicado claramente el alcance del trabajo realizado.

Firmas:

- Tabia, Iván Ezequiel ………………………
- Warlet, Martín Ezequiel ………………………

Fecha: Agosto del 2017

## Agradecimientos:

 *A los docentes de nuestra facultad, Ing. Sergio Pañoni e Ing. Egidio Stella, y a la oportunidad de haber conocido, en este trayecto, a gente de valía incalculable como nuestros compañeros.*

> Tabia, Iván Ezequiel Warlet, Martín Ezequiel

Universidad Tecnológica Nacional

## *Abstract*

Facultad Regional Paraná

Ingeniero en Electrónica

## **Automatización de instrumental de ensayos del Laboratorio de Física.**

## Tabia, Iván Ezequiel Warlet, Martín Ezequiel

#### **Abstract:**

 *Motivated by satisfying the need to give new use to the instruments of the physics laboratory, and at the request of the same department, we made a system that integrates and automates laboratory instruments, indicated as pneumatic rail, projectile throwers and gyroscope. The laboratory instruments correspond to field experiences, by means of which the students complement the study material of the chair of Physics 1. Specifically the concepts of kinematics in one and two dimensions, and gyroscopic effect*

 *The present project was carried out by means of the integration of reflective optical sensory elements, of the line-follower biosensor type (Sens-LineTrack), and data acquisition systems, consisting of a micro-controlled interface (through Microchip PIC16F887 device) and PC software with which the user interacts.*

 *A robust electronic system was obtained able to command, to acquire, to process, to record and to visualize data of times related to the instrumental, with the characteristic of portability and simplicity of connection and utilization.*

#### **Keywords:**

*Pneumatic rim - gyroscope - launch missiles - MRU - MRUA - oblique shot - gyroscopic effect - precession - flight time*

#### **Resumen:**

Motivados por satisfacer la necesidad de darles nuevo uso a los instrumentales del laboratorio de Física, y por pedido del mismo departamento, realizamos un sistema que integra y automatiza los instrumentos de laboratorio, indicados como riel neumático, lanza-proyectiles para tiro oblicuo y giroscopio. Los instrumentos de laboratorio corresponden a experiencias de campo, por medio de las cuales los alumnos complementan el material de estudio de la cátedra de Física 1. Específicamente los conceptos de cinemática en una y dos dimensiones, y efecto giroscópico

El presente proyecto se realizo por medio de la integración de elementos sensoriales ópticos reflectivos, del tipo biosensor seguidor de línea (Sens-LineTrack), y sistemas de adquisición de datos, compuesto por una interfaz micro-controlada (por medio del dispositivo PIC16F887 de Microchip) y un software de PC con la que interacciona el usuario.

Se obtuvo un sistema electrónico robusto capaz comandar, adquirir, procesar, registrar y visualizar datos de tiempos relacionados al instrumental, con la característica de portabilidad y sencillez de conexionado y utilización.

#### **Palabras Clave:**

*Riel neumático - giroscopio - lanza proyectiles – MRU – MRUA – tiro oblicuo – efecto giroscópico – precesión – tiempo de vuelo* 

## Reconocimientos:

 *A nuestra querida facultad, Universidad Tecnológica Nacional - Regional Paraná, y a la calidad humana del personal docente y no docente.* 

# **Índice:**

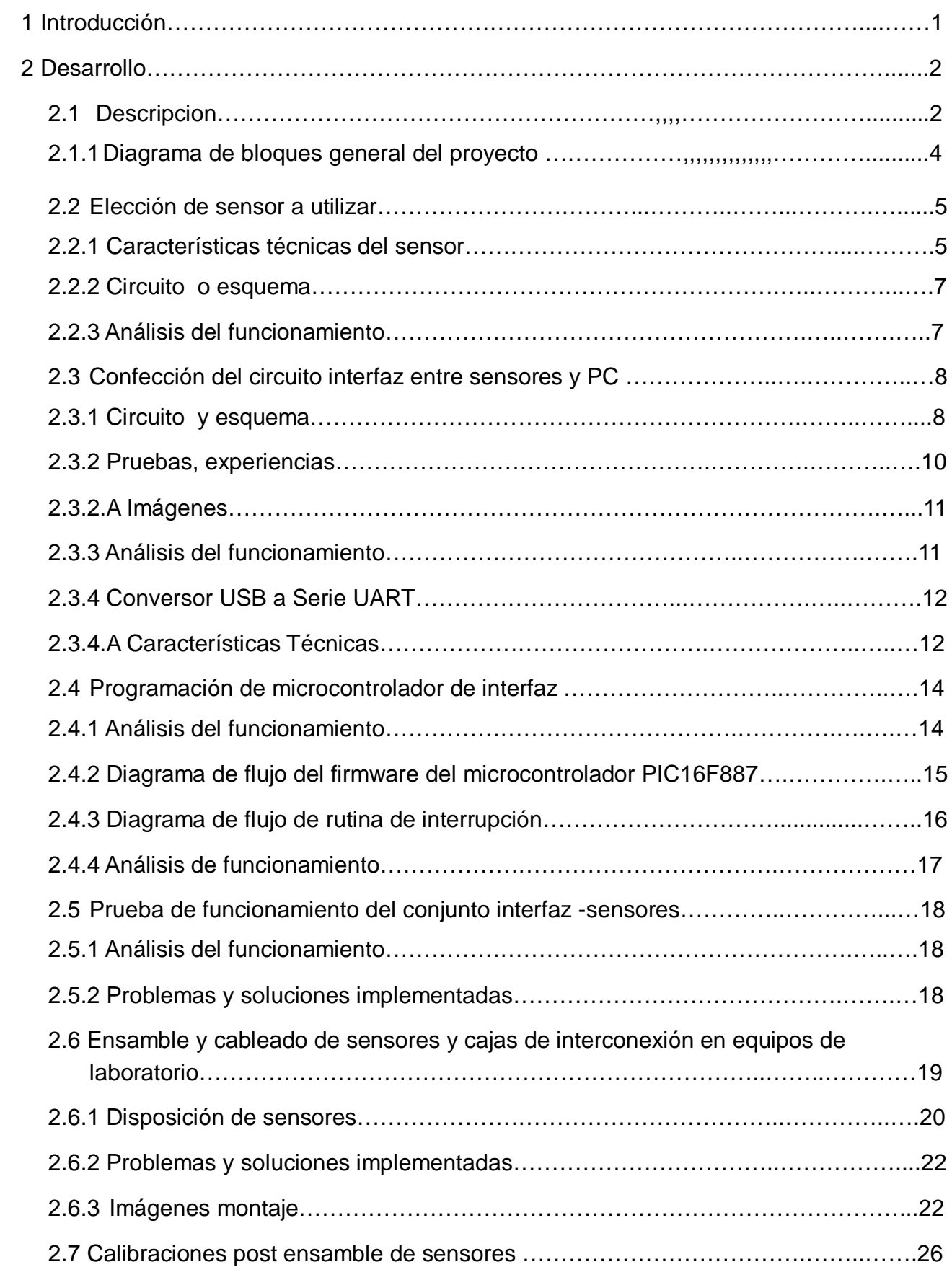

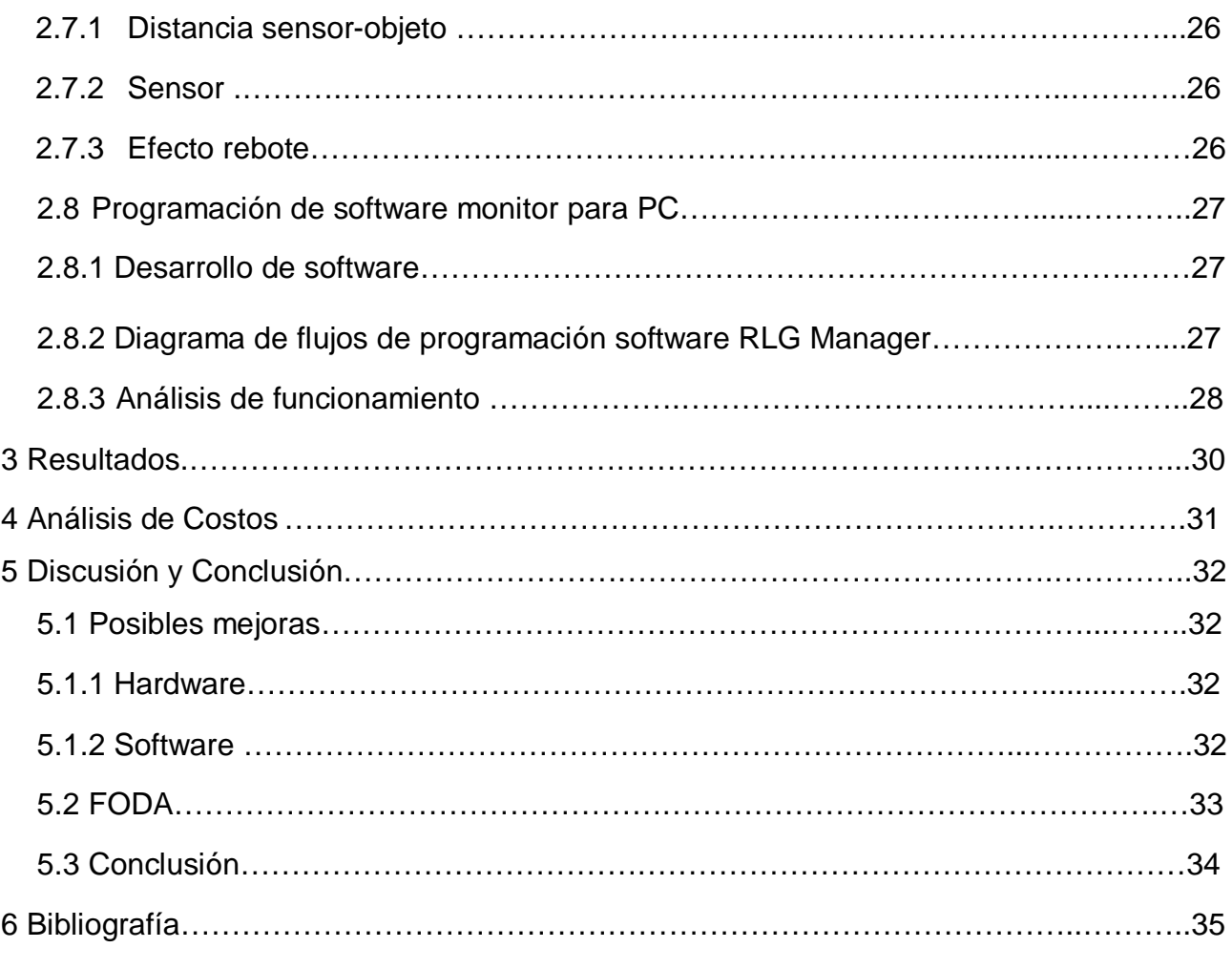

## Lista de Figuras:

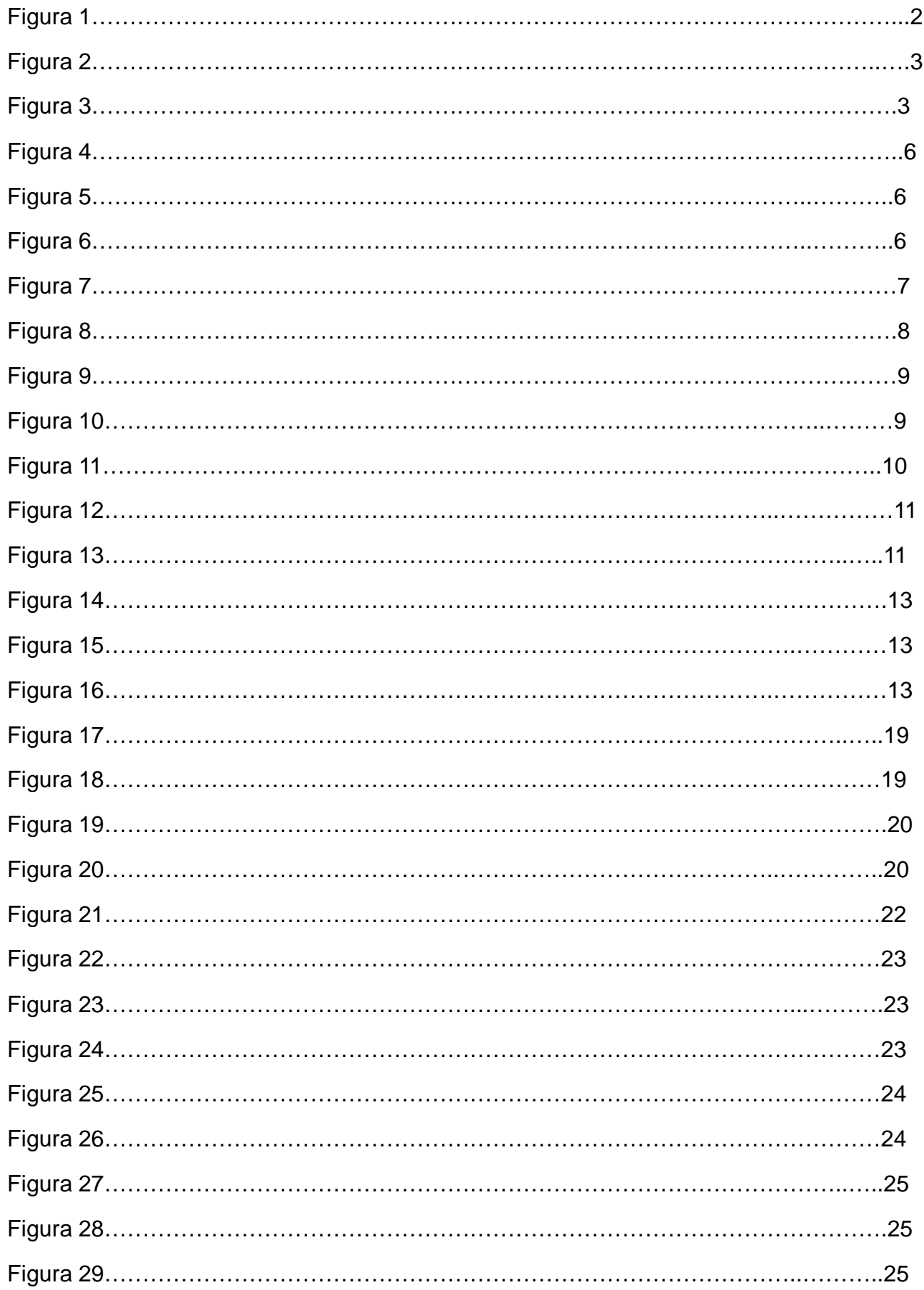

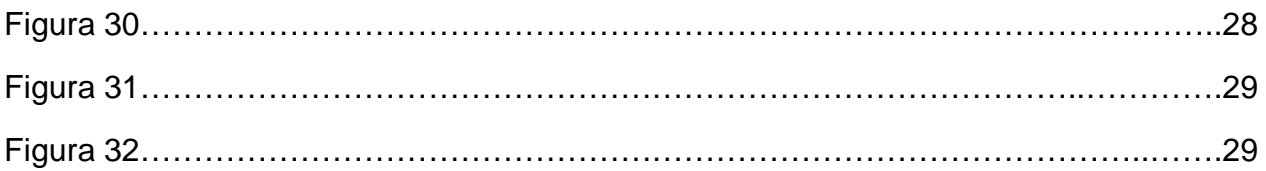

## Lista de Tablas

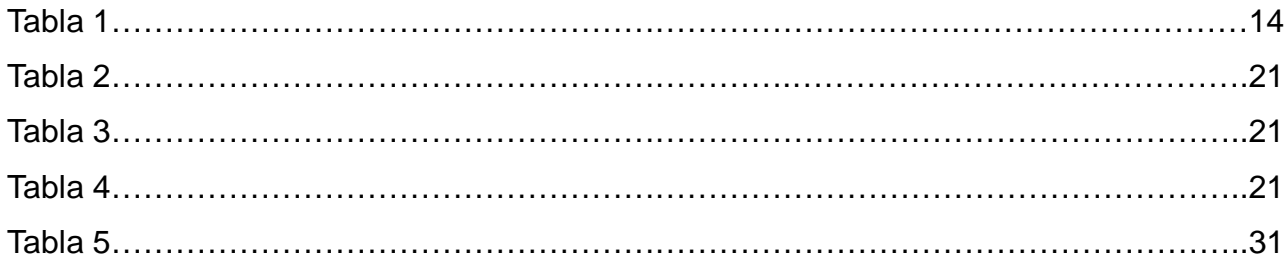

Dedicado a:

*Nuestras familias y amigos.*

#### **Capítulo 1: Introducción**

La elección del tema del proyecto fue ameritada por una solicitud y necesidad del departamento de Física de nuestra Facultad. Con la particularidad que lo realizado tiene el fin para el estudio y uso académico, que en su momento no se lograba abarcar, ya que el material no poseía las condiciones necesarias para poder ser utilizado.

Otro aspecto por lo que se consideró avanzar en este proyecto, fue determinado por la inexistencia comercial de un sistema que se adapte a los propósitos de estudio, y a los mismos instrumentos de ensayo.

El mercado carece de algún producto dedicado para la obtención de datos de los instrumentos, así mismo está muy limitado en la oferta del instrumental. La opción existente es la adquisición del instrumental nuevo con sus respectivos sistemas para el sensado y adquisición de datos, sin posibilidad a una personalización específica a gusto del usuario, en este caso, el laboratorio de Física.

Por todos los puntos anteriores decidimos avanzar sobre este proyecto, apuntado para estudiantes de la carrera de ingeniería, pura y exclusivamente con fines académicos.

### **Capítulo 2: Desarrollo**

#### **2.1 Descripción**

Por medio de sensores ópticos reflectivos y una interfaz a PC, se abarcó el hardware necesario para automatizar los equipos utilizados para experiencias del laboratorio de Física. Por medio de estos sensores y la interfaz, se adquieren y registran los datos correspondientes a cada equipo, estos datos son los utilizados por los estudiantes para realizar las experiencias.

Los equipos de laboratorio a automatizar son:

- Riel neumático (Mos Electrónica S.R.L.)

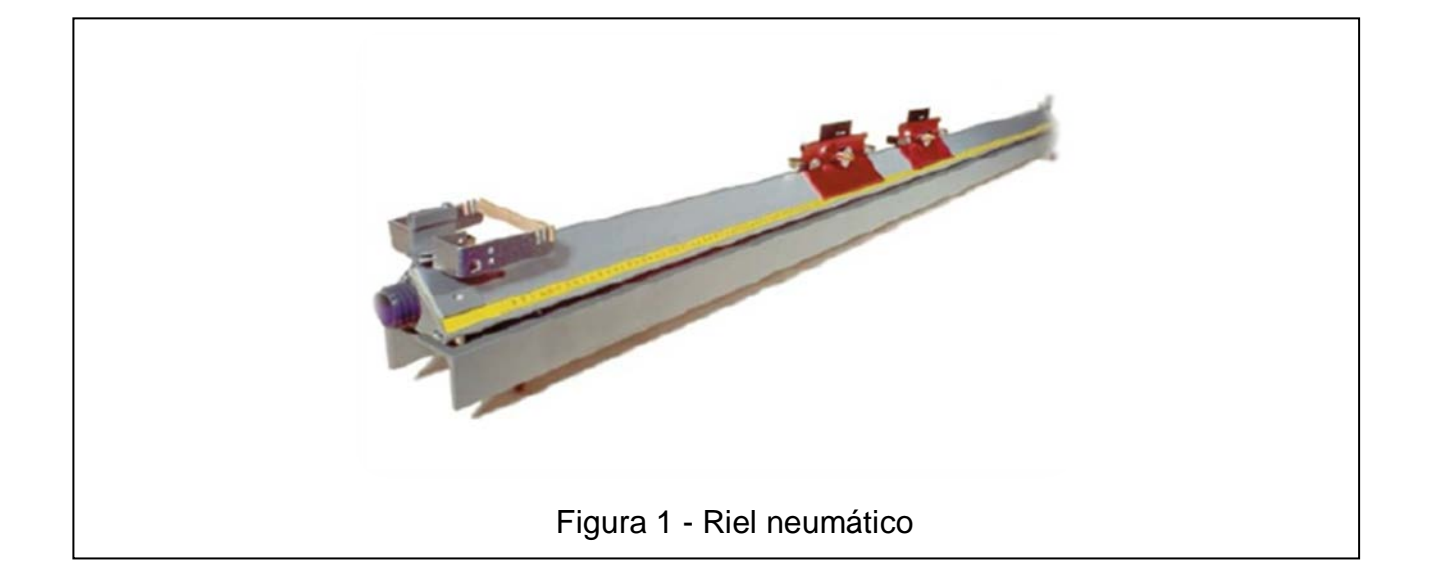

El Riel neumático es un aparato de laboratorio utilizado para estudiar las colisiones en una dimensión. El riel consta de un tubo de sección transversal cuadrada con una serie de perforaciones por las que sale aire a presión. Sobre el riel se colocan carros que se deslizan sobre un colchón de aire que se forma entre el riel y el carro. Los carros se mueven en esencia sin fricción. Sobre los carros se colocan pesos para experimentar el choque de objetos de diferente masa.

El simulador de riel de aire permite modificar los parámetros más importantes: masas, velocidades iniciales y coeficiente de restitución, pudiéndose llevar a cabo una gran variedad de experimentos con choque elásticos, no elásticos y perfectamente inelásticos.

- Tiro oblicuo (Pasco Scientific Modelo ME-6810)

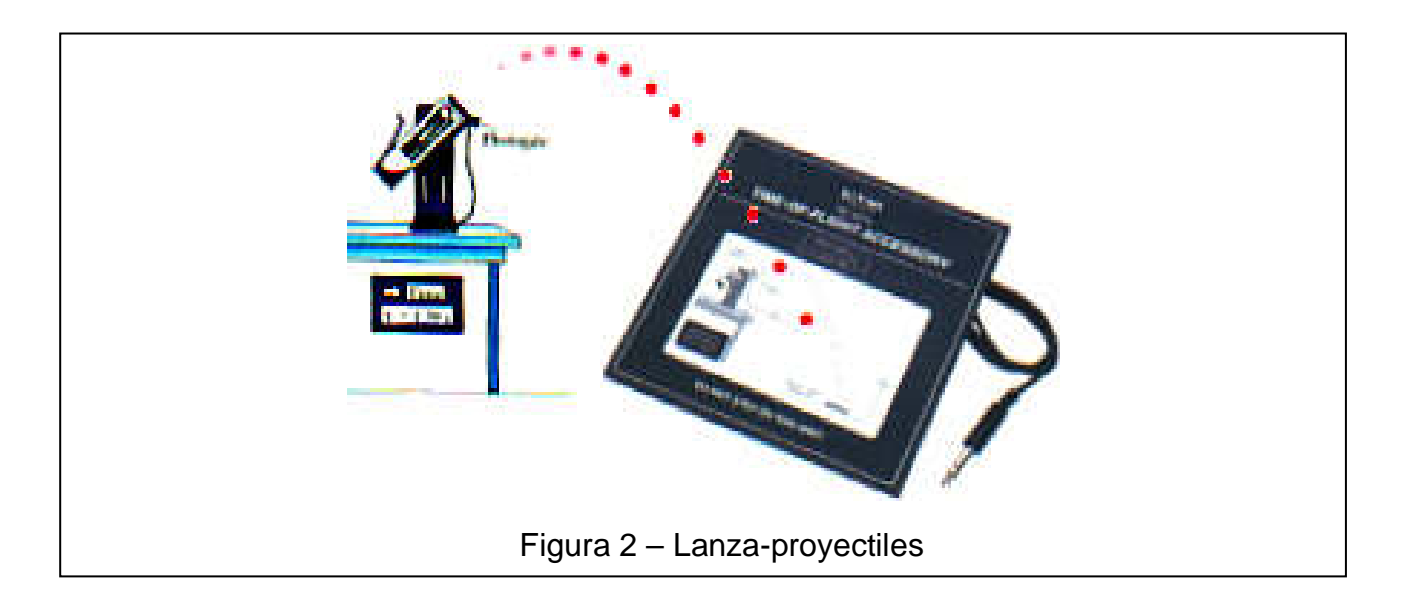

El propósito de esta práctica es hallar experimentalmente la ecuación de la trayectoria de un proyectil lanzado al aire con una cierta rapidez y ángulo de disparo inicial que cae bajo el efecto de la gravedad.

Por medio de los sensores se tomarán datos que se ingresaran por la interfaz a la PC, para luego ser utilizados por alumnos para su análisis en las prácticas de laboratorio.

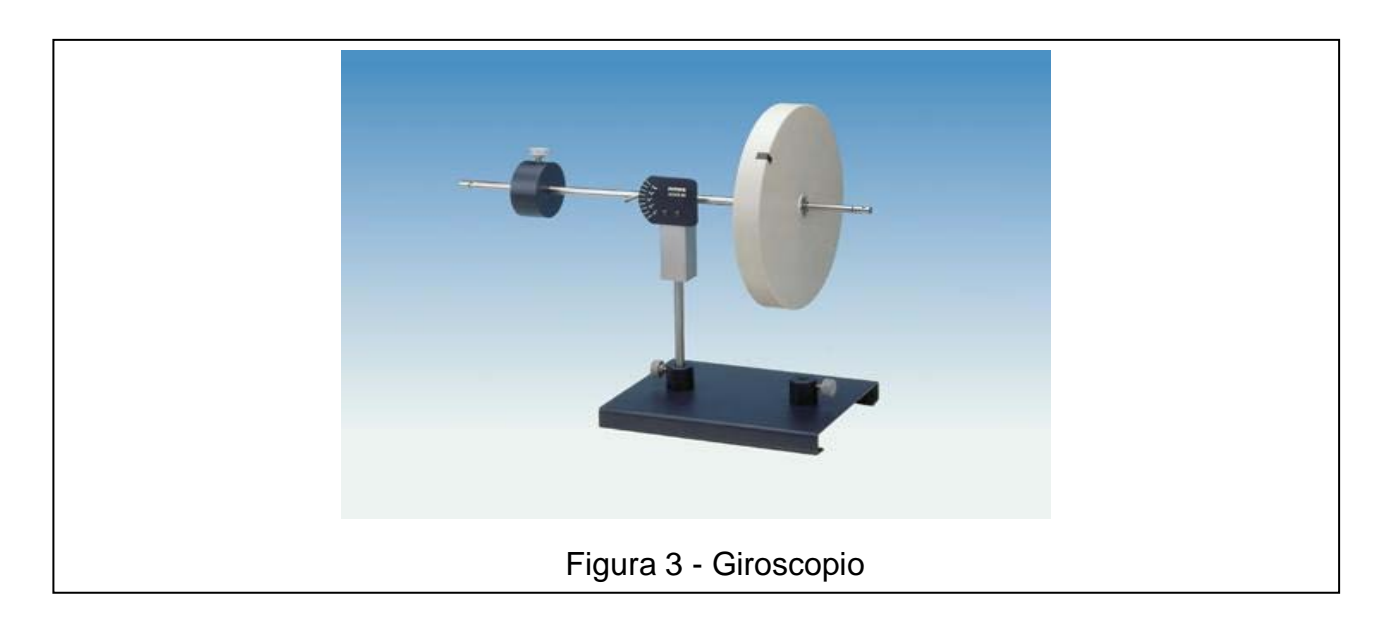

- Giroscopio (Pasco Scientific Modelo ME-8960)

Se utiliza en laboratorio para la determinación experimental del momento de inercia del giróscopo y de la velocidad angular de precesión.

### **2.1.1 Diagrama de bloques general del proyecto**

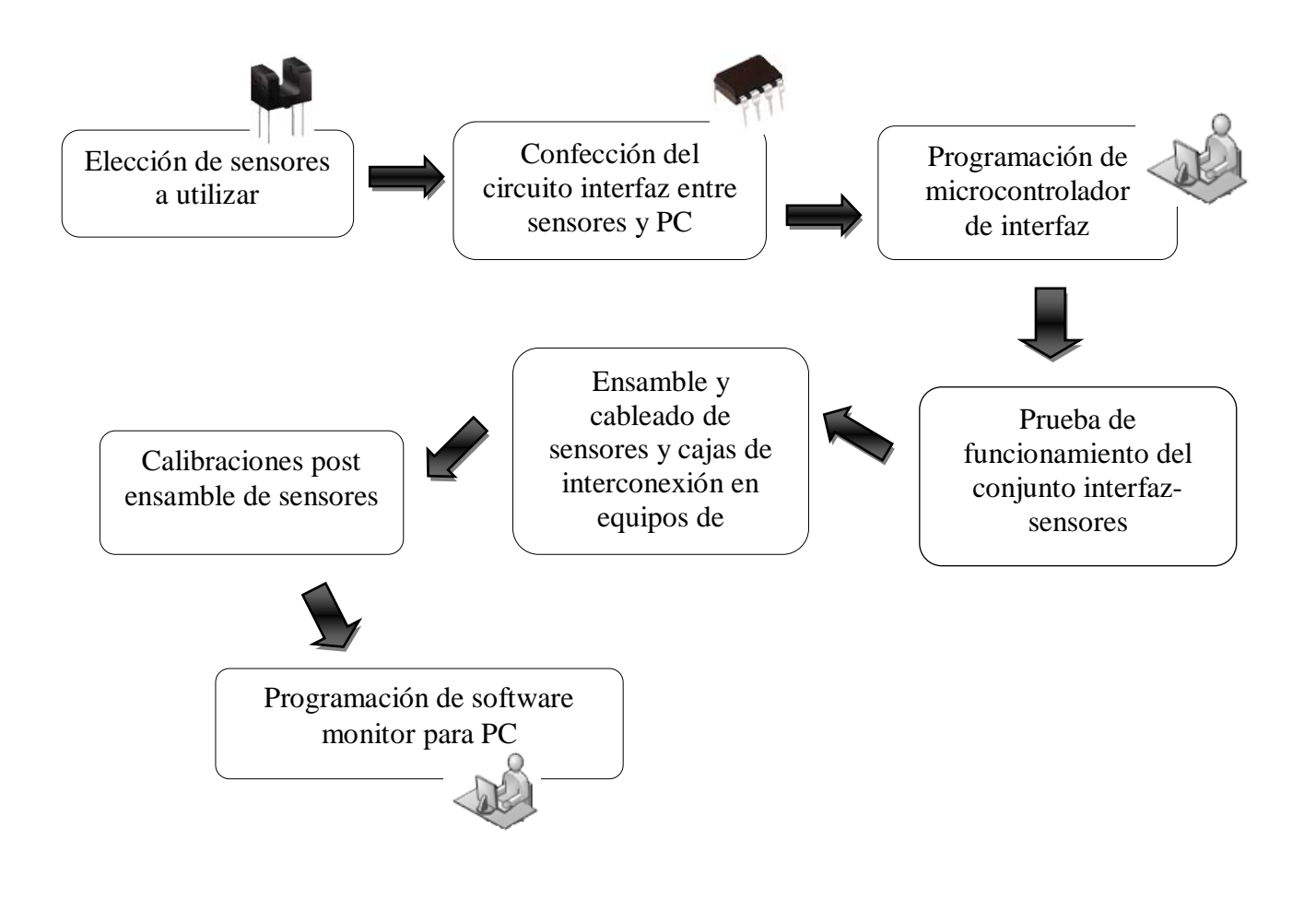

#### **2.2 Elección de sensores a utilizar**

Para el desarrollo del proyecto se eligieron sensores ópticos del tipo reflectivo. Se optaron por los mismos por la simplificación del espacio físico que ocupan en los instrumentales de laboratorio, reducción de circuitería y cableados.

Se encontró comercialmente un sensor que reunía los requisitos necesarios, con la característica principal de un tamaño reducido que hubiese sido un limitante a la hora de diseñarlos y producirlos. El sensor en cuestión se trata de un óptico reflectivo seguidor de línea, fabricado por la empresa RobotDyn.

Su diseño es basado en un amplificador operacional LM393 utilizado como comparador. Tiene una salida digital en estado alto "1" cuando no detecta presencia de objetos.

Los tres ensayos de laboratorio se automatizaran utilizando este tipo de sensor.

#### **2.2.1 Características técnicas del sensor**

- Nombre de la marca: RobotDyn
- Tipo: Biosensor
- Número de modelo: Sens-LineTrack
- Salida: Sensor digital
- Material: Polímero
- Distancia de detección: 1 ~ 30 mm
- Distancia focal: 2.5 mm
- Chipset: LM393
- Uso: Sensor de posición
- Vin: DC 3.3V/5V
- Vout: Digital (nivel lógico 0 ó 1)
- Corriente: 18~20mA at 5V

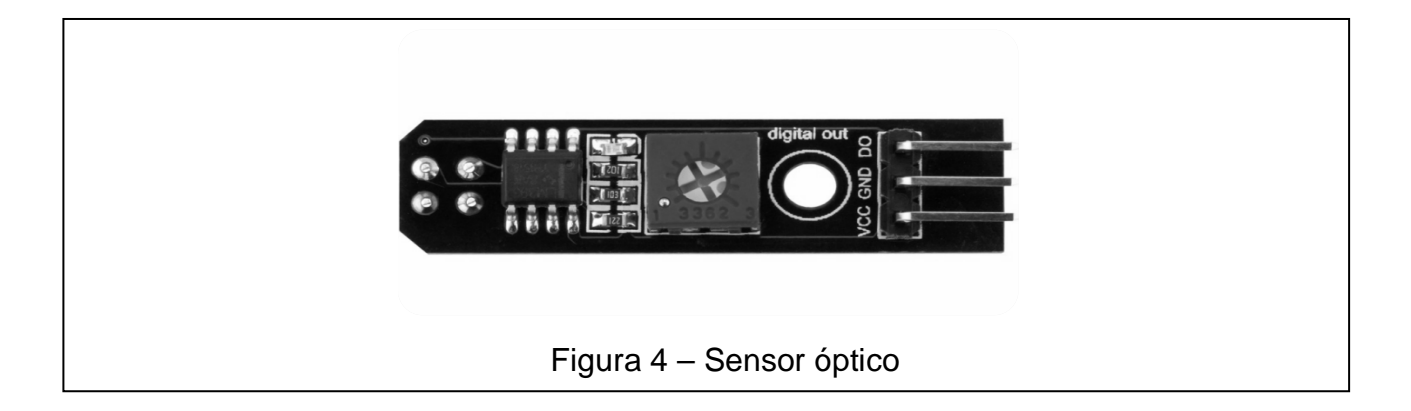

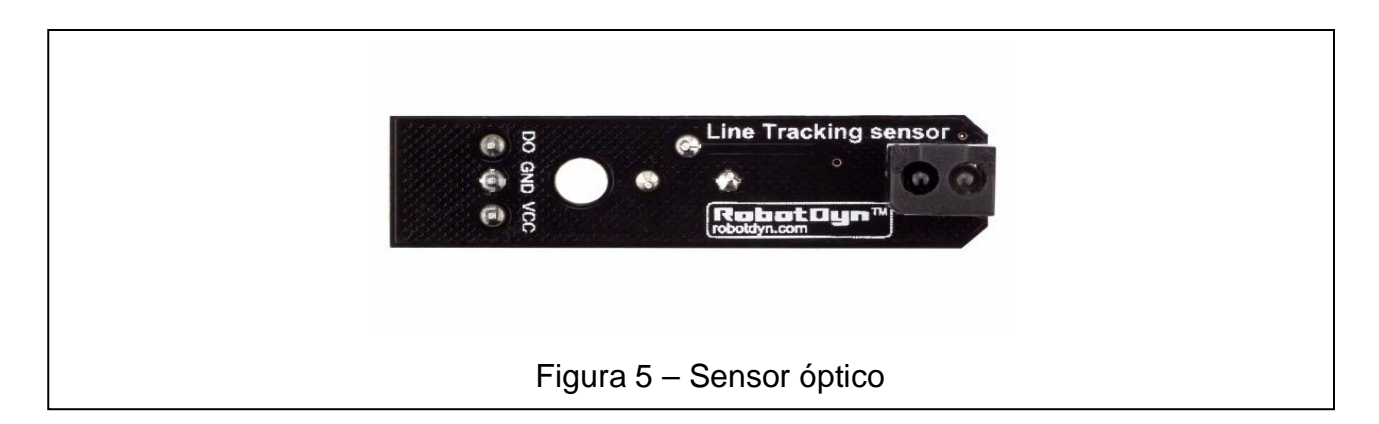

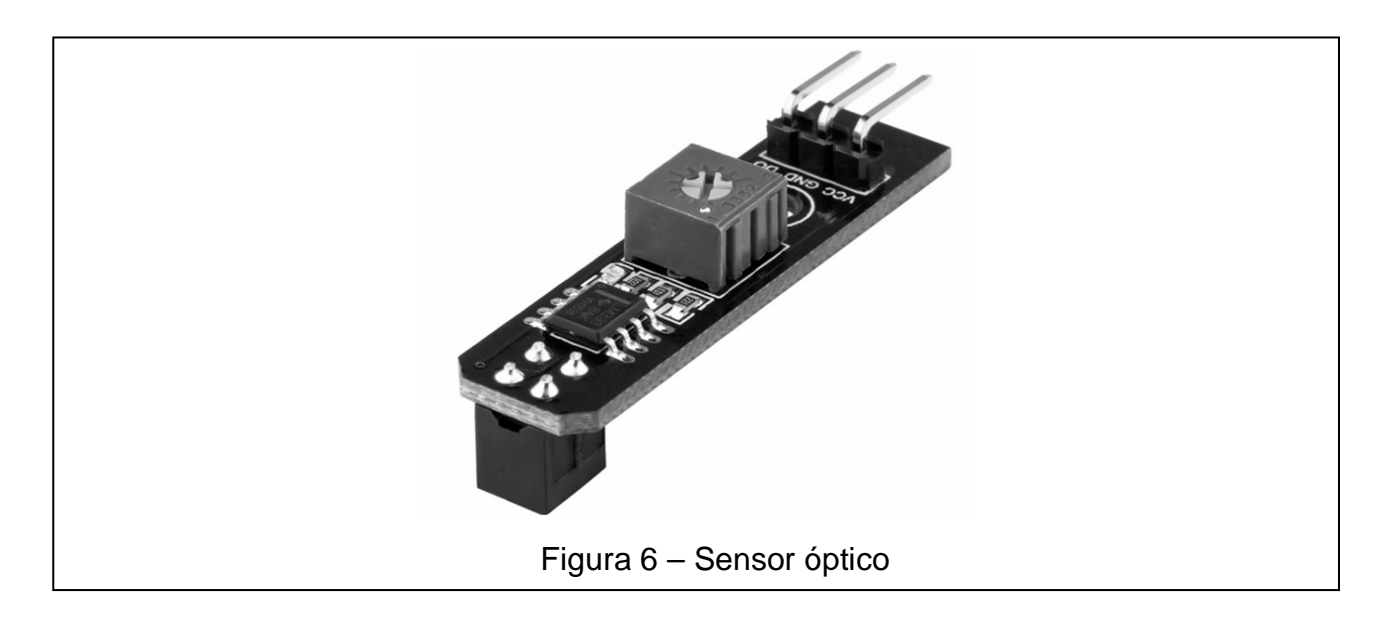

#### **2.2.2 Circuito o esquema**

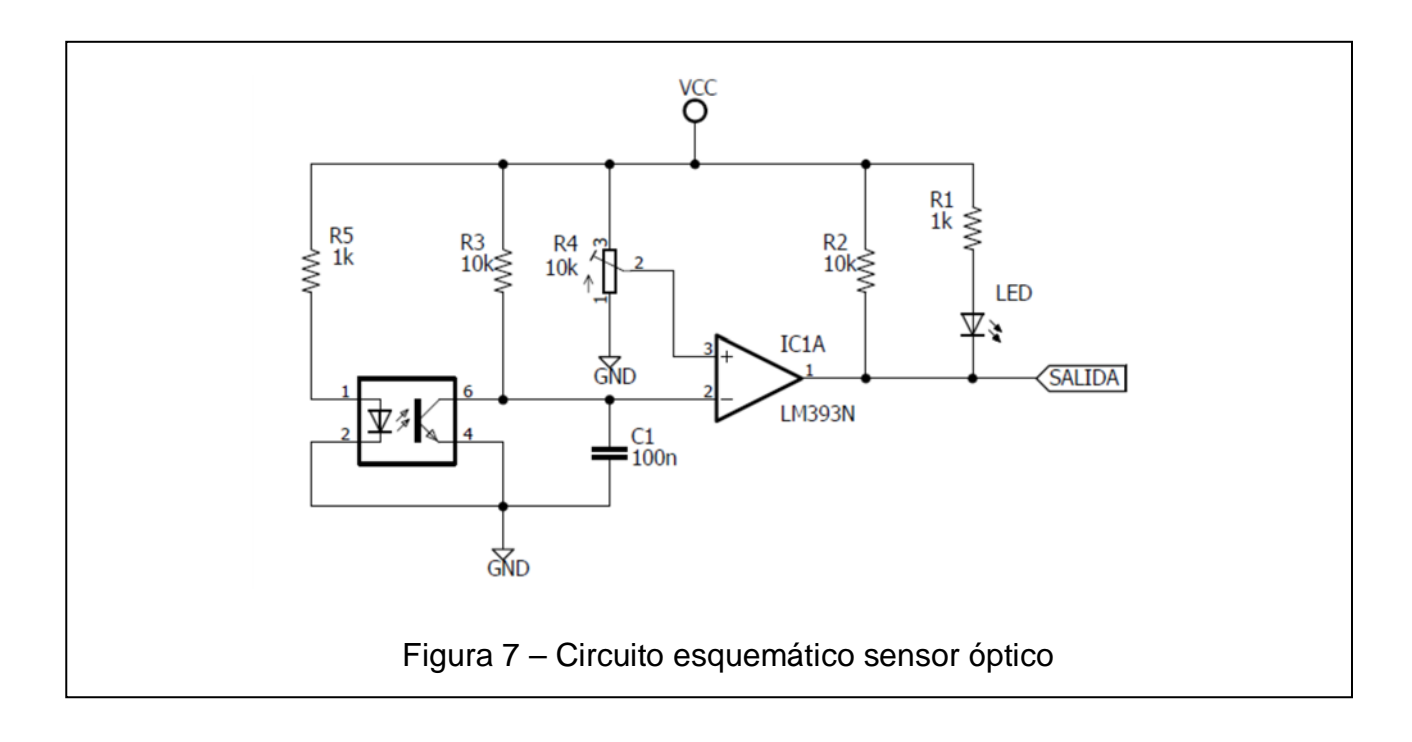

#### **2.2.3 Análisis del funcionamiento**

El circuito anterior funciona como un comparador, por medio del comparador LM393. Se realiza la comparación de un voltaje de referencia, en el pin 2 del LM393 y el voltaje de alimentación del circuito, por medio del resistor R3 ubicado como una pull-up al pin 3 del LM393. Por medio de los diodos emisor y receptor, se produce el sensado del obstáculo, situando a GND el pin 3. Esto sucede por la reflexión de la luz en el objeto, emitida por el diodo emisor infrarrojo y percibiéndose por el diodo receptor, el cual satura su base interna, provocando la conducción entre su ánodo y cátodo.

Si el voltaje del pin 2 es mayor que el del pin 3 el comparador tiene una salida en estado lógico bajo, esta condición se presenta cuando se sensa un objeto. Por el contrario cuando el pin 2 tiene un voltaje menor al pin 3, el comparador tiene una salida en estado lógico alto.

### **2.3 Confección del circuito interfaz entre sensores y PC**

Por medió de este circuito se logró la interfaz para la lectura de los sensores y la comunicación a la PC. El circuito utilizado es funcional con todos los instrumentos de laboratorio a automatizar, por medio del seteado en el software se elige el instrumento a utilizar.

#### **2.3.1 Circuito y esquema**

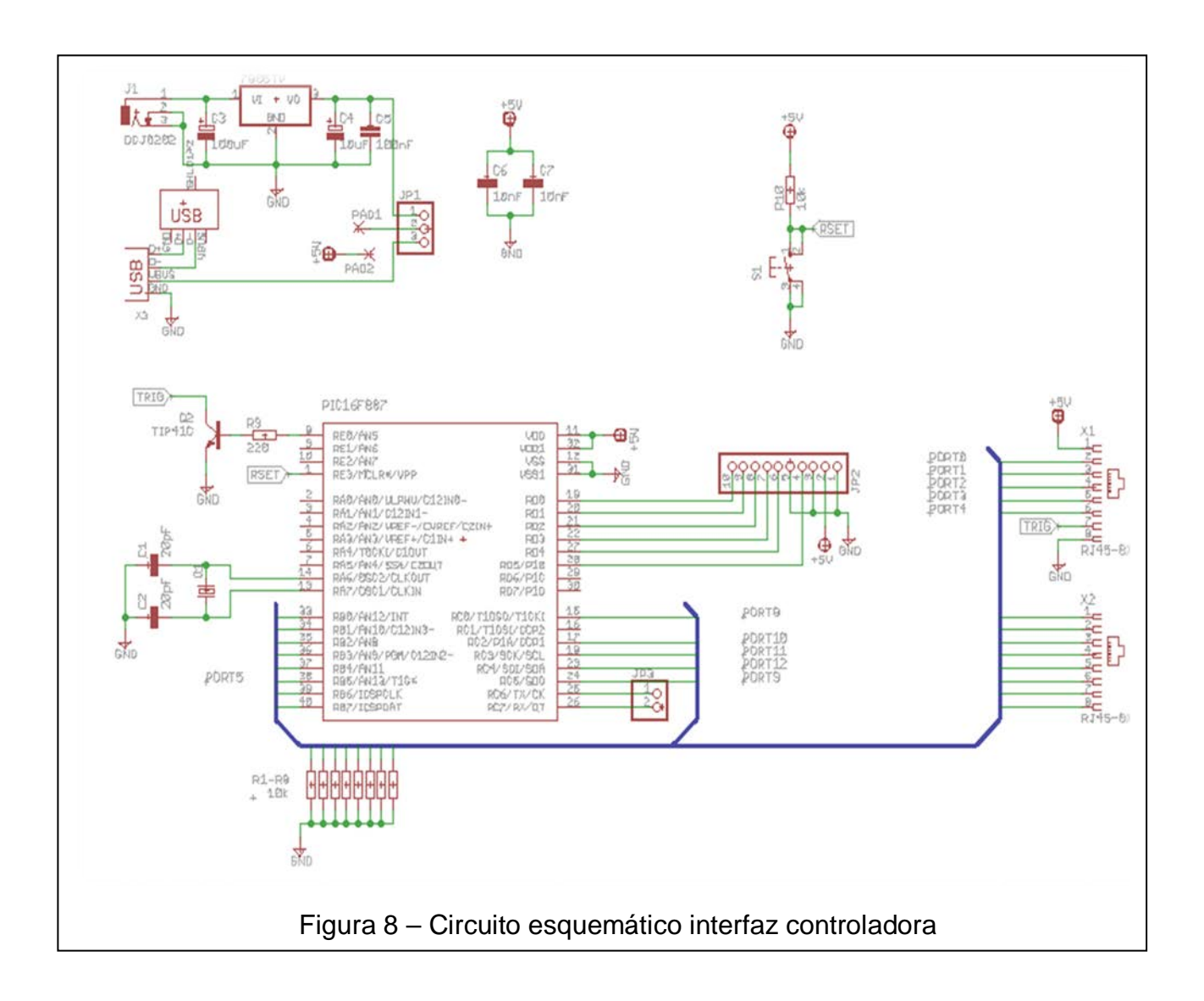

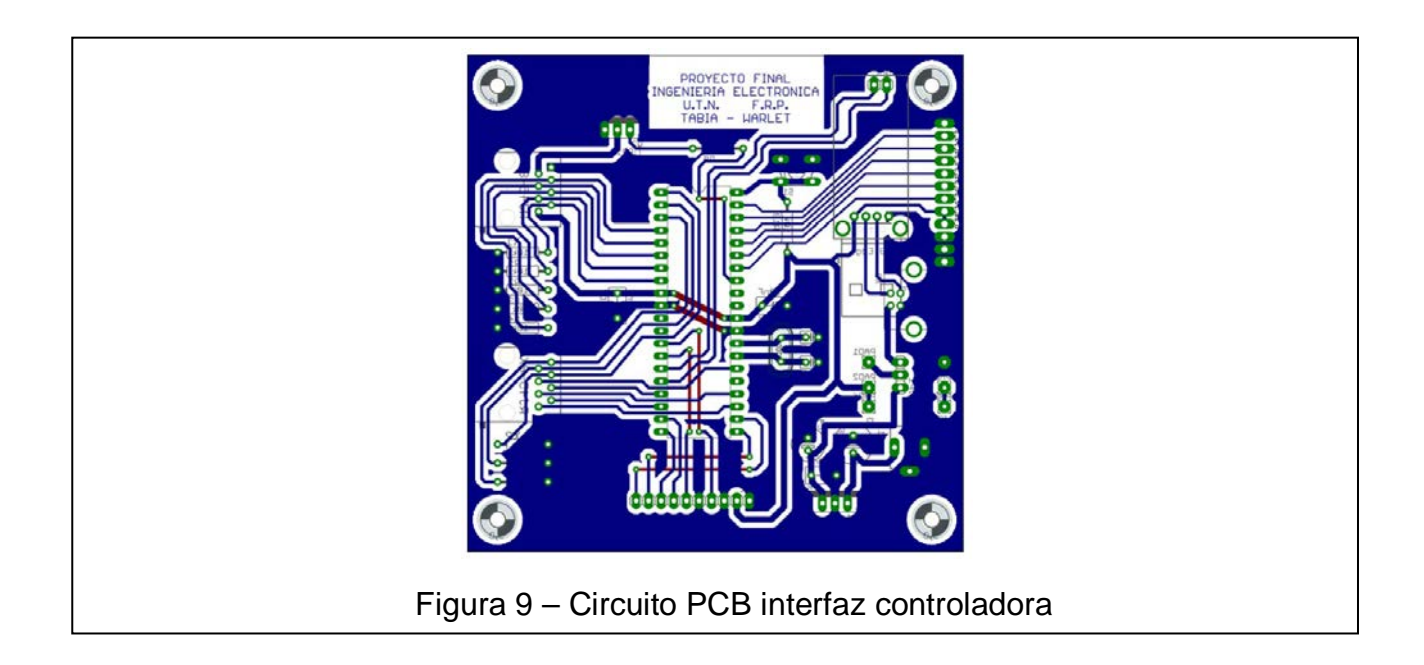

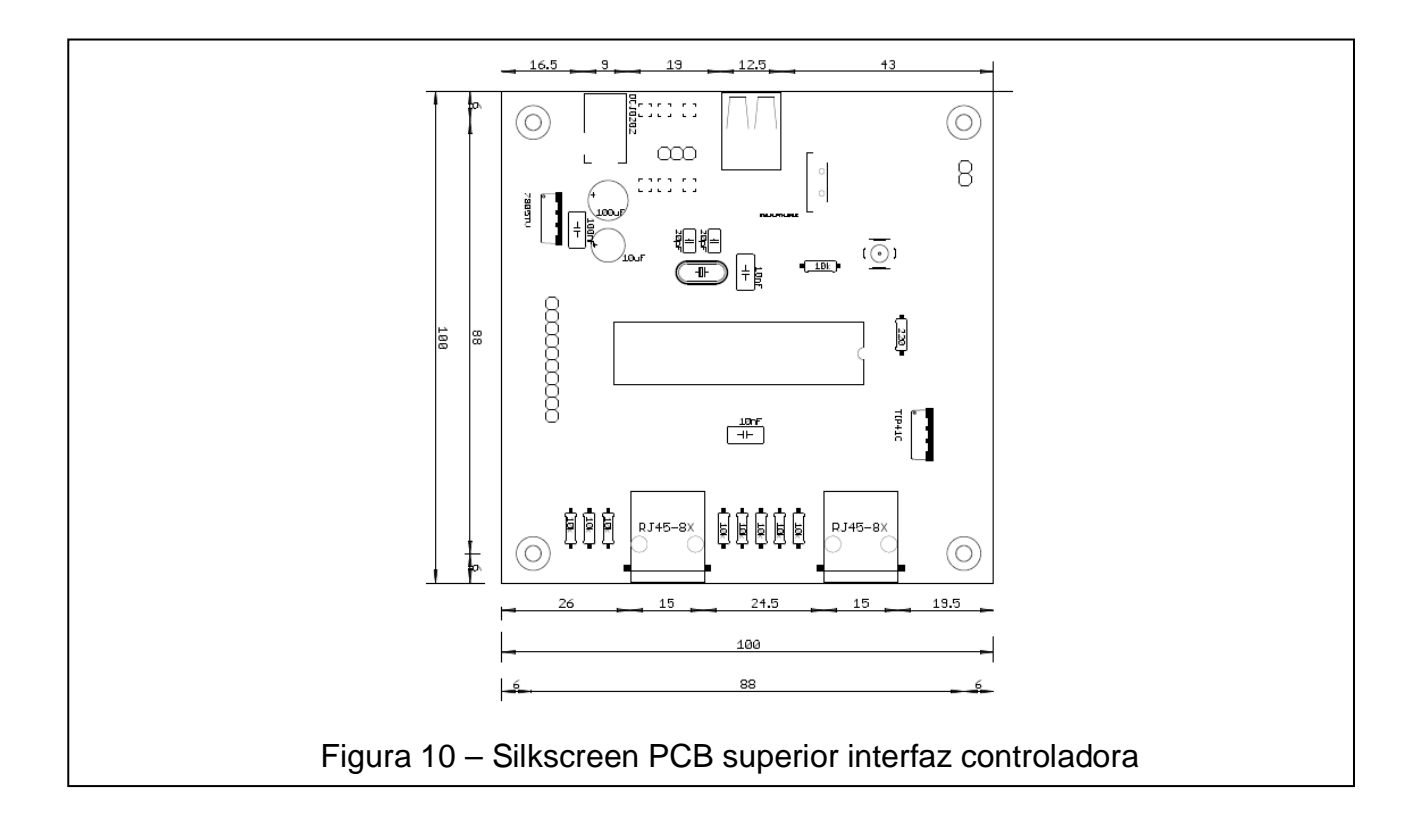

#### **2.3.2 Pruebas, experiencias.**

Comenzamos trabajando sobre el circuito, con el fin de obtener la versión más adecuada para nuestros propósitos, así mismo que se adapte a los tres instrumentales de laboratorio. Se realizaron pruebas simuladas del circuito, por medio del software Proteus, realizando correcciones con el fin de obtener una versión final del prototipo que funcione de manera adecuada, y para evitar errores posteriores en la etapa de confección y montaje.

Una vez obtenida la versión final, se procedió al armado y pruebas de funcionamiento, respondiendo de la misma manera a lo simulado por el software Proteus.

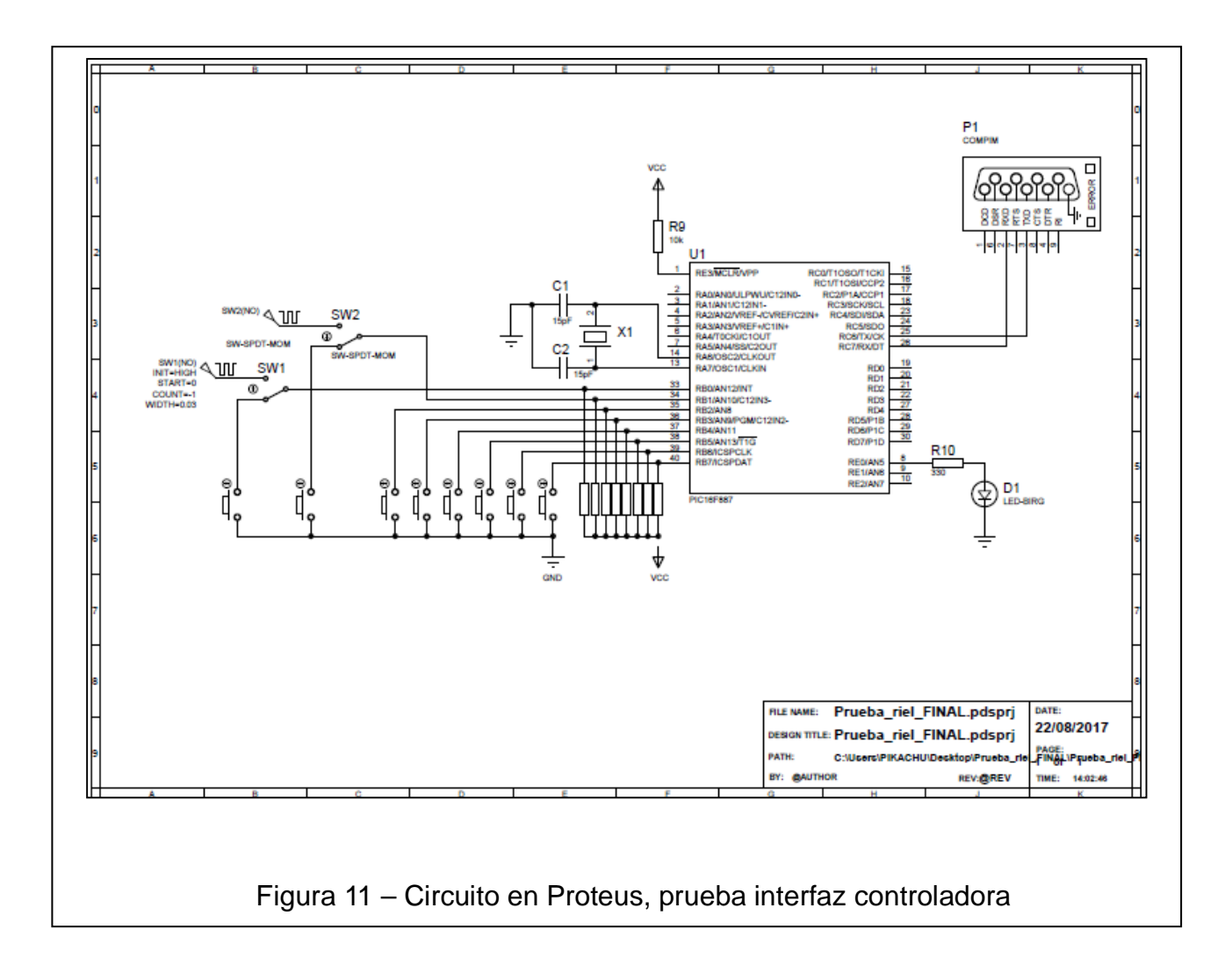

#### **2.3.2.A Imágenes**

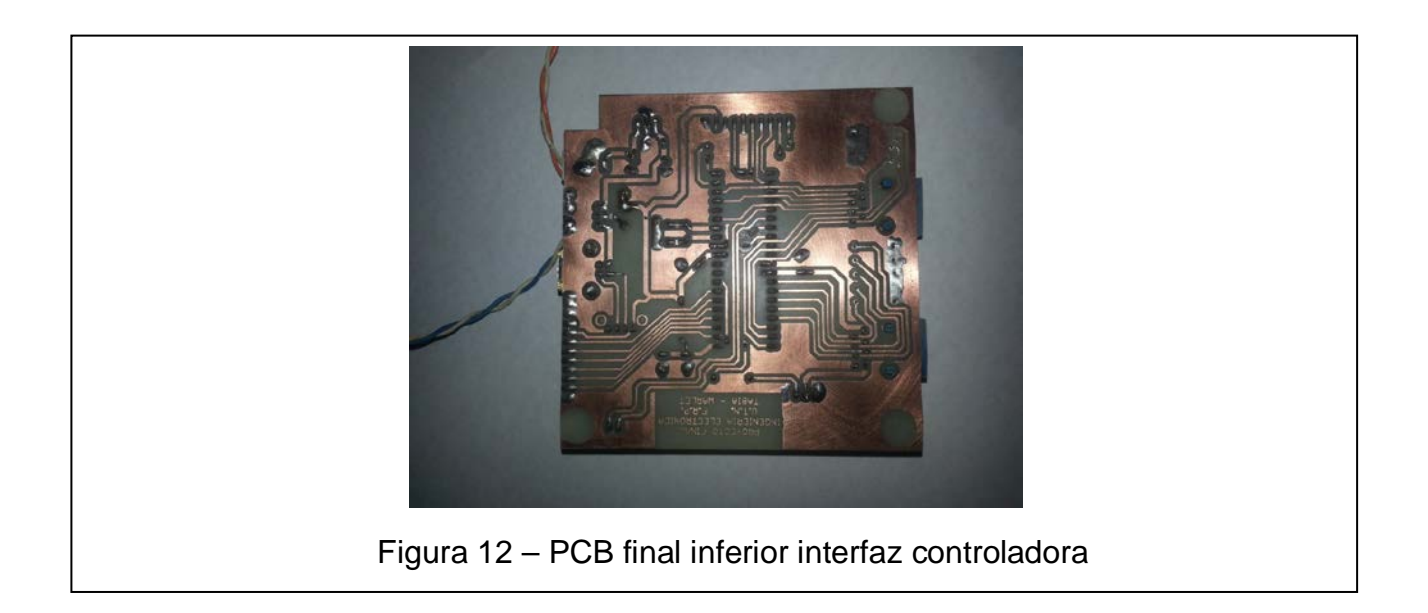

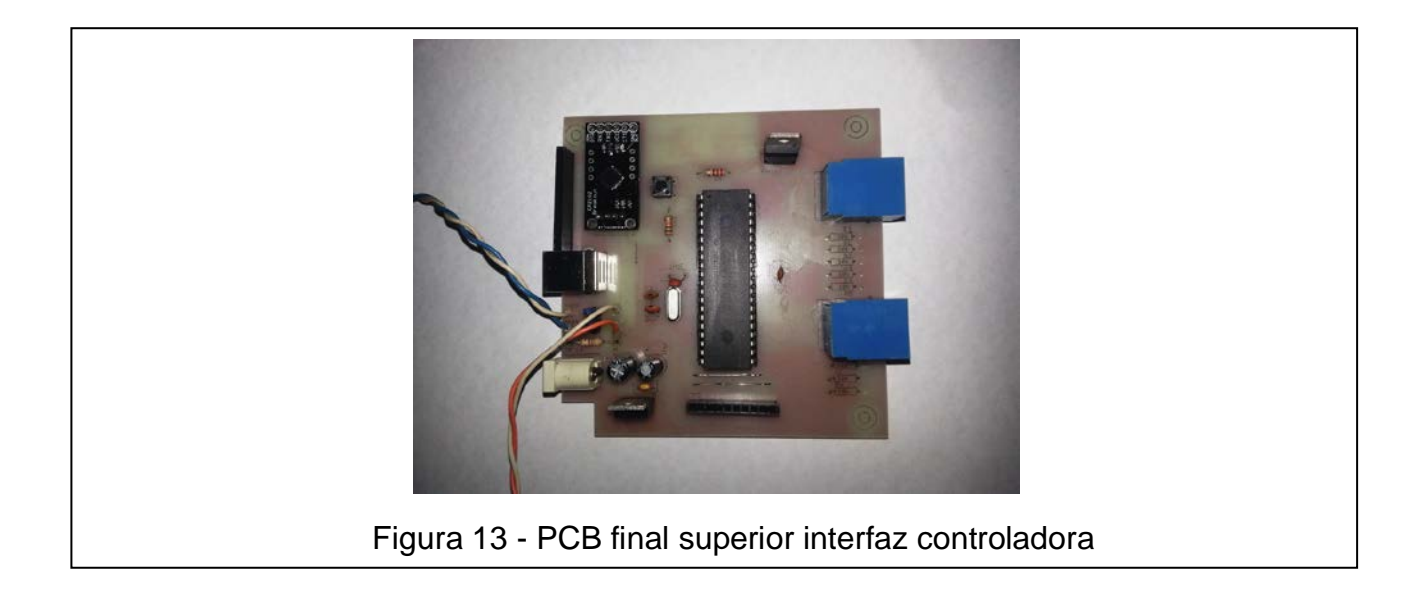

#### **2.3.3 Análisis del funcionamiento**

 El circuito presentado cumple la función de adquisición de datos de los sensores, procesarlos y enviarlos a la PC.

Tiene la posibilidad de alimentarse por una fuente de externa o por el puerto USB que se conecta a la PC, esto se puede seleccionar por medio del jumper JP1.

Posee un adaptador UART a USB, que convierte los datos del puerto UART del PIC a datos compatibles con el protocolo USB. Para la PC el adaptador es reconocido como un puerto serie COM.

Consta de un microcontrolador PIC16F887, el cual se interconecta con la salida de los sensores por medio de dos puertos RJ45 dispuestos en la placa. También por medio de estos puertos, se incluye una llave electrónica, por medio de la saturación del transistor TIP41C, para el accionamiento del disparador electromagnético del riel neumático.

Los datos de los sensores son nivel alto (1 lógico) en estado normal y en condición de detección de objeto nivel bajo (0 lógico). Se utilizaron las resistencias internas pull-up del PIC, en los pines del puerto correspondientes a cada sensor. También, y pensado a futuro, se dispuso del lugar físico en la placa para conectar a dichos puertos resistencias pull-down, para darle compatibilidad con otro tipo de sensor si fuera necesario.

#### **2.3.4 Conversor USB a Serie UART**

La tarjeta USB-TTL está basada en el circuito integrado CP2102. Este chip requiere la instalación de drivers en algunos sistemas operativos. La placa crea un COM virtual (como el cable USB-Serial RS232) y crea una interfaz hacia UART TTL, ofrece una salida de alimentación a 5V y 3,3V, y puede otorgar hasta 500 mA de corriente.

Tiene 5 pines de salida, 2 de comunicación, TX y RX (recordar siempre cuando hagamos alguna conexión que estos pines van cruzados). 1 pin de tierra, y 2 opciones de alimentación 5V y 3.3V y un de RESET.

#### **2.3.4.A Caracteristicas Técnicas**

- Alimentación: 5v via usb
- Salida de alimentación: 5v y 3.3v
- Salida de corriente máxima: 500mA
- Led de encendido y de datos.
- Velocidad de datos: 300 bps to 1.5 Mbps.

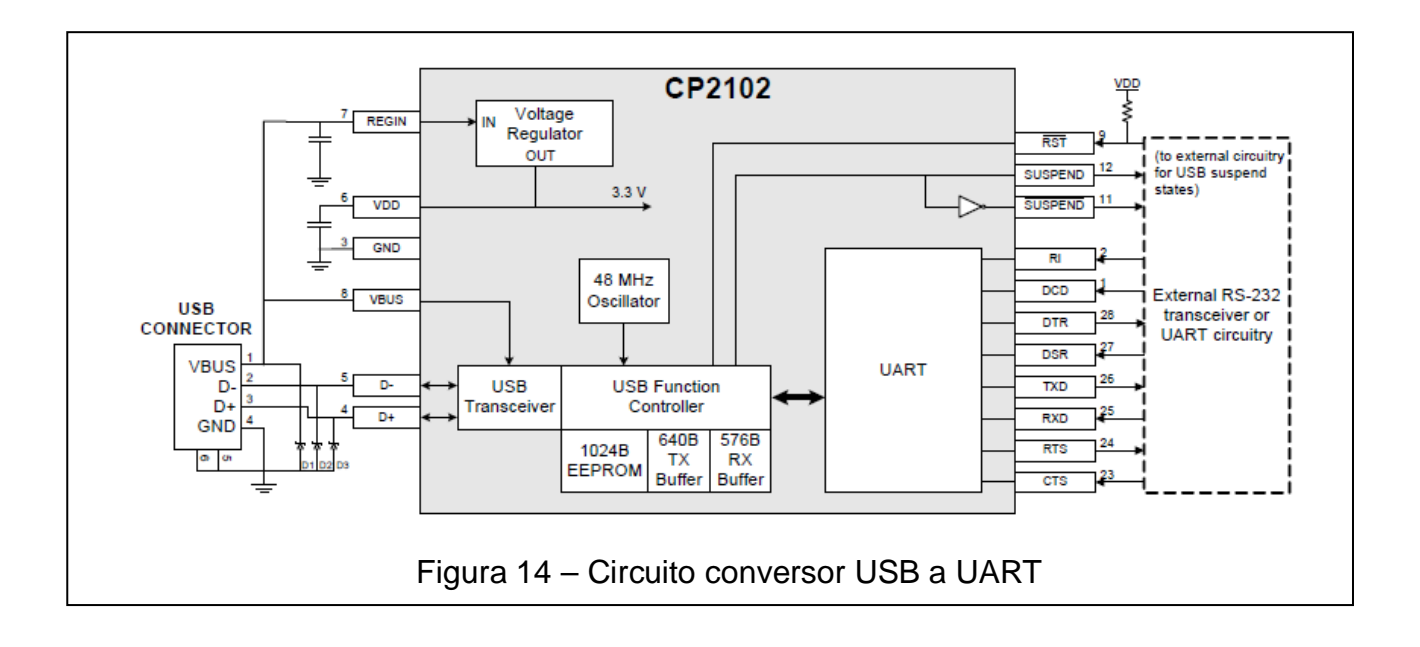

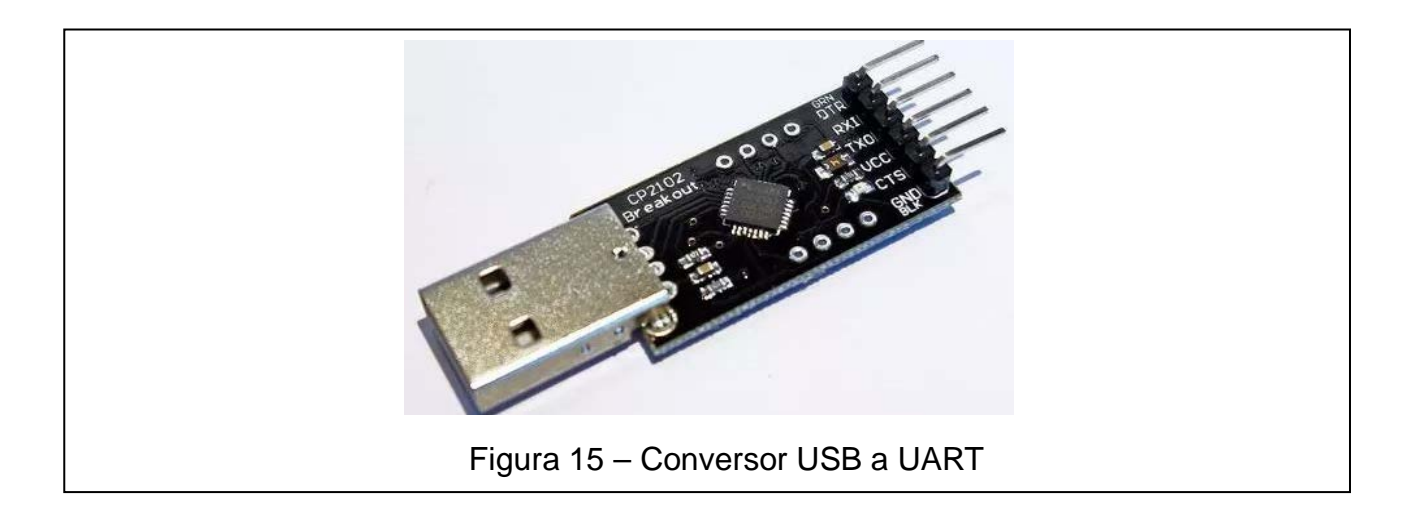

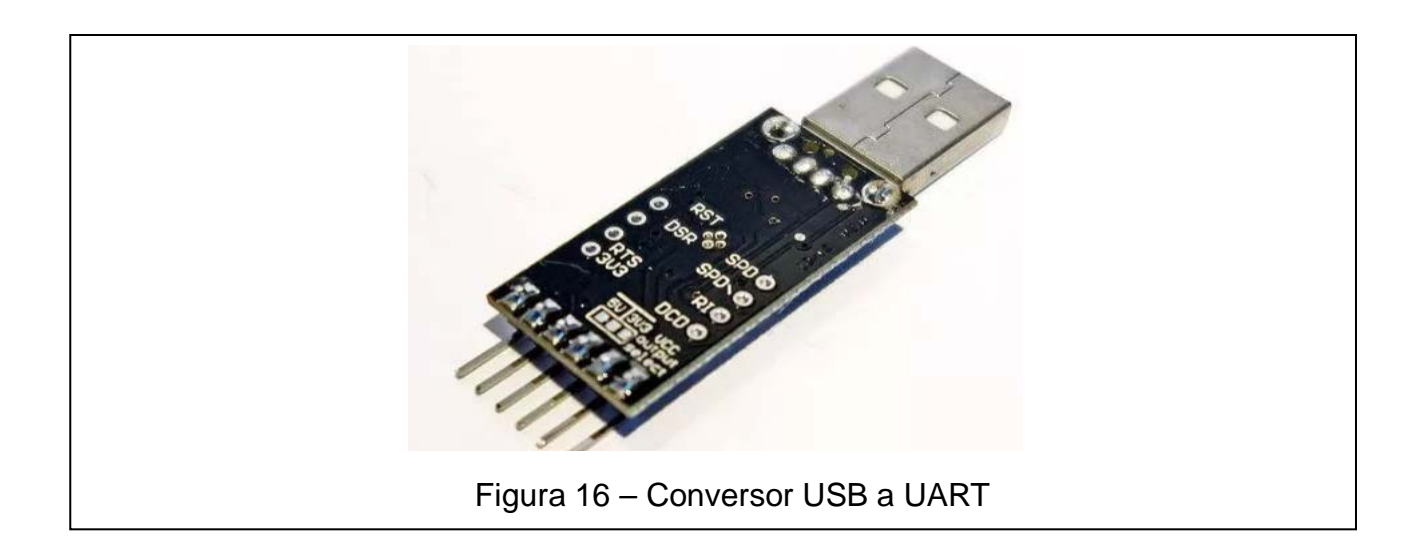

### **2.4 Programación de microcontrolador de interfaz**

#### **2.4.1 Análisis del funcionamiento**

 Para la programación del microcontrolador PIC, se utilizó el software programador y compilador *PIC C Compiler*. Por medio de un identificador de experiencia, la interfaz controladora se setea para ejecutar la programación correspondiente a cada ensayo.

Básicamente el programa funciona como un cronómetro por tiempos de vuelta, donde la condición que define una vuelta es la activación de un determinado sensor. Esto es para las experiencias realizadas con el riel neumático y el tiro oblicuo. Para el giroscopio se trata de un medidor de r.p.m. que cuenta el tiempo que dura una vuelta del volante.

El microcontrolador genera una lista con los tiempos y una vez finalizada el ensayo lo envía a la PC.

A continuación se dispone de una tabla con la identificación de puertos del PIC asociados a los sensores de los instrumentos.

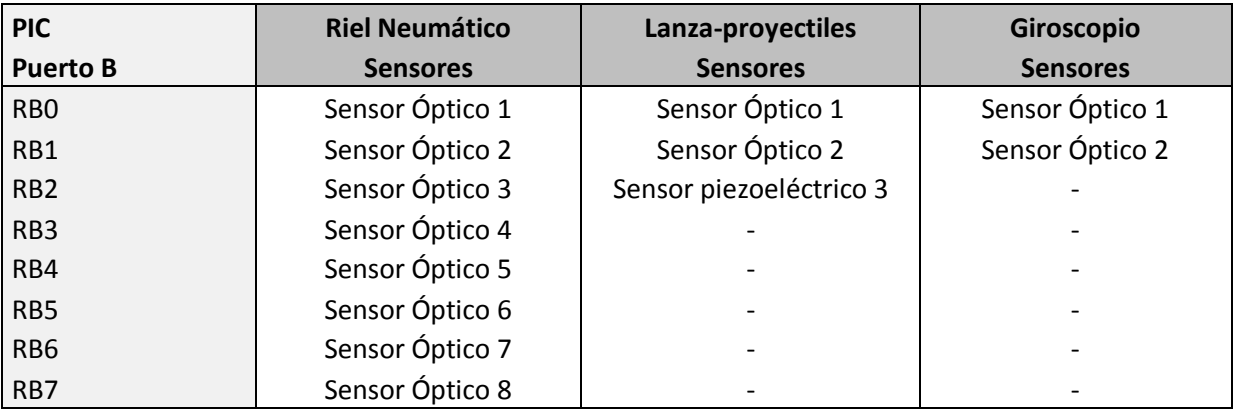

Tabla 1 – Asociación puertos PIC

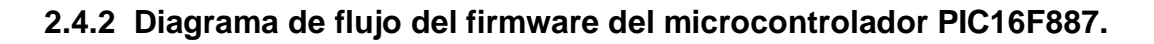

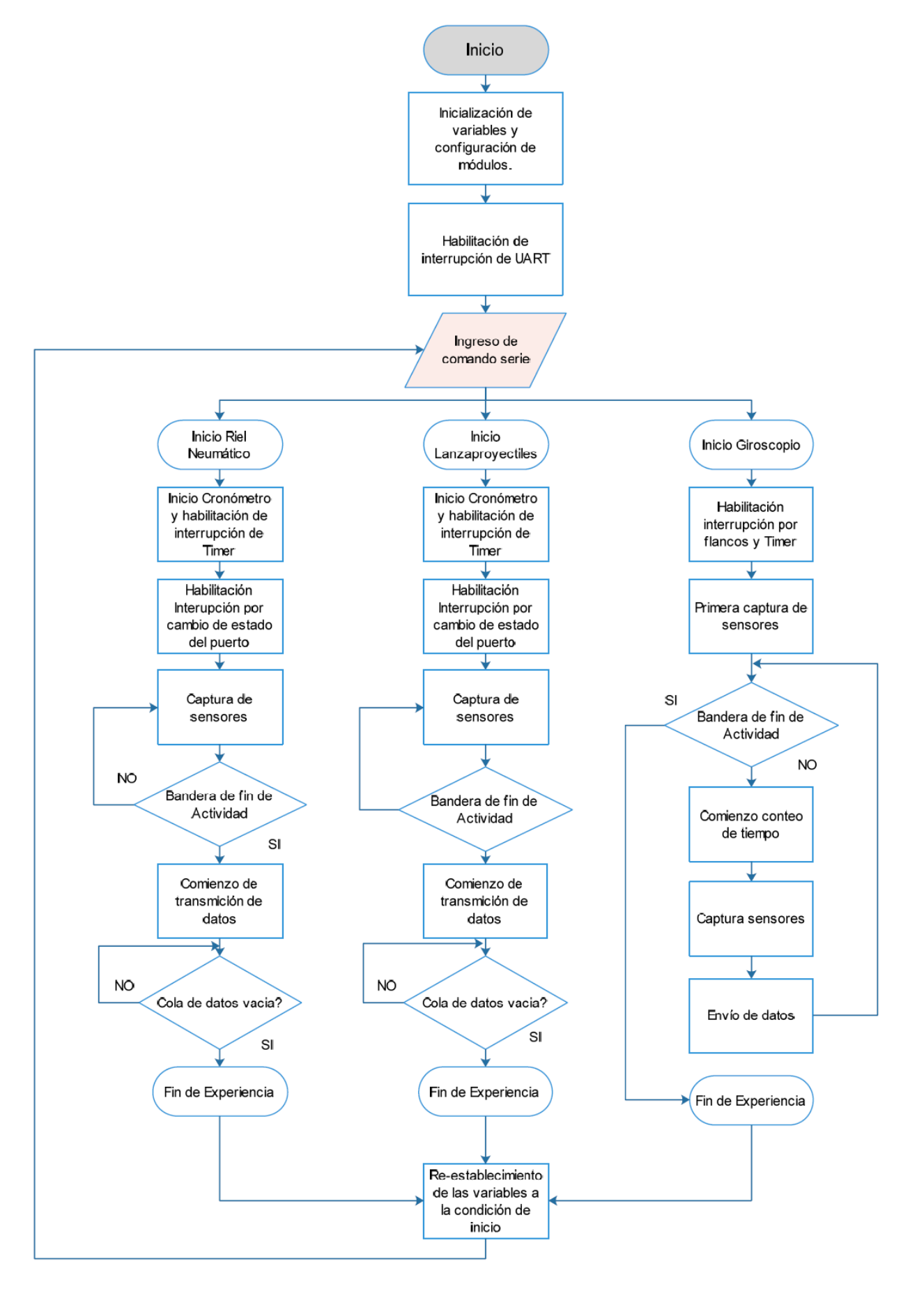

### **2.4.3 Diagrama de flujo de rutina de interrupción**

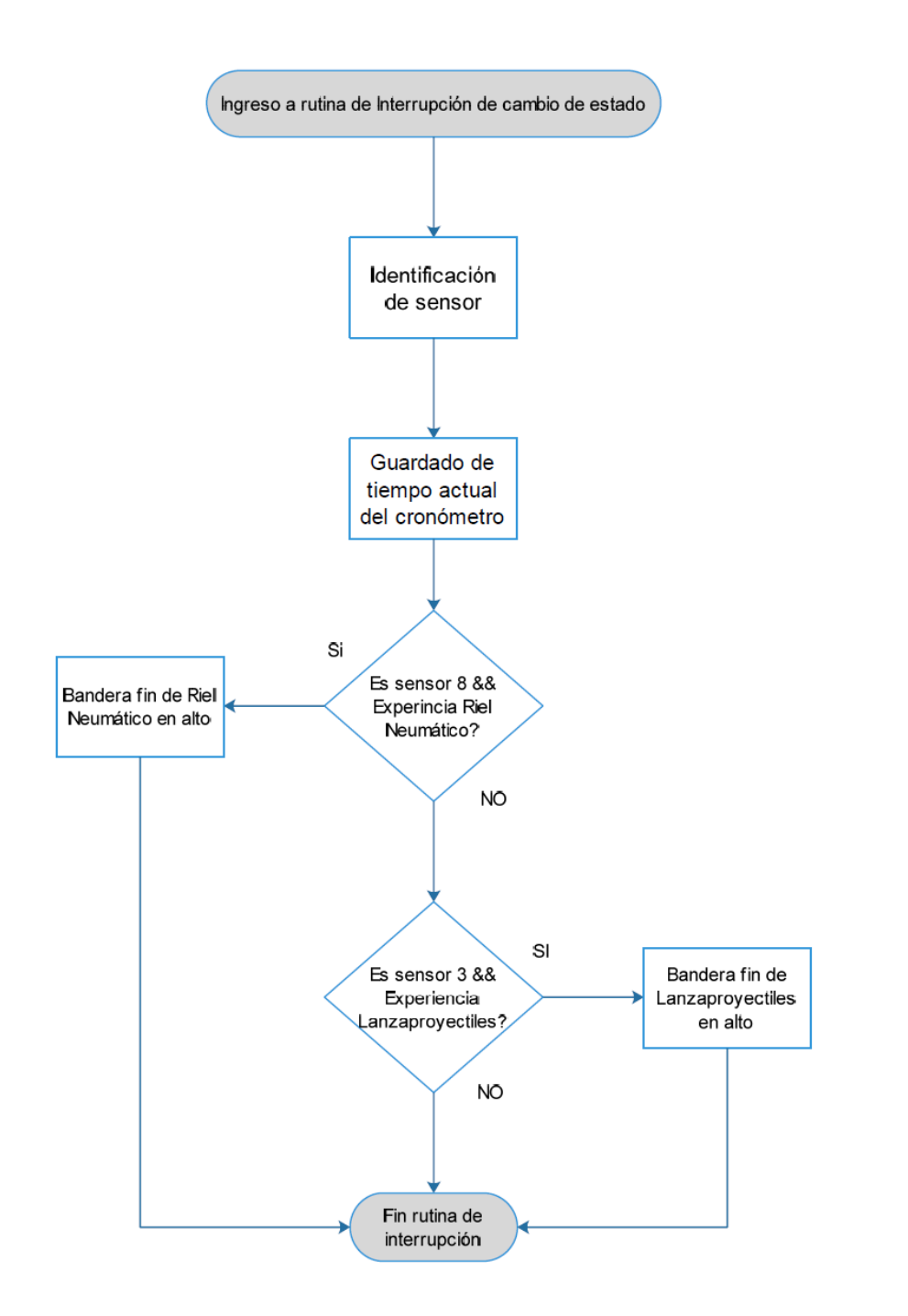

#### **2.4.4 Análisis de funcionamiento**

Al inicio del firmware del microcontrolador PIC16F887 dispuesto en la placa interfaz controladora, se configuran las variables correspondientes a cada uno de los ensayos, dichas variables son, por ejemplo, contadores de segundos y milisegundo, banderas de estado, contadores auxiliares, etc. En esta misma etapa se establece las configuraciones de los Timers, los puertos y su sentido (entrada o salida) y se definen las todas las interrupciones pero no se habilitan.

Una vez concluida esta etapa el dispositivo queda listo para comenzar a operar y se habilita la interrupción del módulo UART la cual será la encargada de recepcionar los comandos que indican el ensayo a realizar, como de transmitir los resultados recogidos.

Cuando llega un comando de inicio de ensayo, se levanta la bandera correspondiente a este y se procede a la ejecución de las rutinas correspondientes.

En el caso de la experiencia del riel neumático y el lanza-proyectiles, el primer paso es habilitar las interrupciones de cambio de estado del puerto, al que están conectados los sensores ópticos, y la habilitación de la interrupción del Timer, la cual es necesaria para el funcionamiento del cronometro. Al transcurrir el ensayo, los sensores son detectados, registrándose su identificador y el instante en el que esto ocurre. Si la experiencia elegida fue la del riel neumático, cuando se detecte el sensor 8, se levantará la bandera de fin de actividad para indicar que deberá comenzar la rutina de envío de datos. En el caso del lanza-proyectiles, esta bandera se levantara al detectarse el sensor 3.

La rutina de envío de datos, tomará la lista de sensores detectados y comenzará a enviarla en forma secuencial, desde el primer evento de detección, hasta el último.

En el caso de que la experiencia elegida sea la del giroscopio, las interrupciones que se habilitarán serán, la interrupción por flancos externa y la interrupción del timer. Cuando se detecte el primer cambio de un sensor se comenzará a contabilizar el tiempo, y al momento de volver a detectarlo, tomará el dato de que sensor se trata y lo transmitirá junto con el tiempo transcurrido desde la última detección. En este caso en particular, la actividad terminará cuando ingrese el comando de finalización por el puerto serie.

Llegados a este punto no habrá ninguna actividad en curso, procediendo a retomar los valores iniciales de las variables y el microcontrolador queda a la espera del siguiente comando que llegue por la UART.

#### **2.5 Prueba de funcionamiento del conjunto interfaz-sensores**

Las pruebas efectuadas con los sensores adquiridos fueron satisfactorias en las distancias de censado y compatibilidad con el microcontrolador. Una característica positiva de los sensores es que tienen un preset para regular la sensibilidad y así poder bajar el nivel de error.

#### **2.5.1 Análisis del funcionamiento**

Los sensores ópticos, como el único sensor piezoeléctrico, tienen una condición normal de funcionamiento en estado lógico 1 o normal alto. El voltaje de alimentación es de 5 [v], por lo que corresponde al voltaje del estado lógico 1. A sí mismo, la condición de estado lógico 0, correspondería al voltaje de 0 [v].

El microcontrolador PIC se configuró, para la detección de cambio de estados, por medio de las interrupciones externas correspondientes al puerto RB, ya que es el único puerto de este dispositivo que posee esa característica técnica de configuración de interrupción.

Por todo lo anterior, lo realizado en esta etapa del proyecto, es la verificación de compatibilidad entre la parte sensorial y el microcontrolador, que efectivamente respondía de manera acorde a lo esperado. Destacando, la habilitación de las resistencias internas configurables pull-Up del PIC.

#### **2.5.2 Problemas y soluciones implementadas**

El problema encontrado y esperado, fue a la hora de cambio de estado de los sensores, el efecto rebote de los mismos y la acción de detección por interrupciones del microcontrolador. Se efectuó para suprimir el efecto de rebote de los sensores compensación por software, mediante tiempos delay de 500 [uS] en la llamada a la interrupción. Este delay, fue considerado con el fin de evitar un cómputo errático en la base del tiempo.

## **2.6 Ensamble y cableado de sensores y cajas de interconexión en equipos de laboratorio**

En esta fase se realizo el montaje de los sensores ópticos reflectivos en cada instrumento de ensayo de laboratorio:

- 8 sensores ópticos reflectivos para el riel neumático
- 2 sensores ópticos reflectivos para el tiro oblicuo, más la adaptación de un sensor piezoeléctrico ya incorporado por el instrumento.
- 2 sensores ópticos reflectivos para el giroscopio.

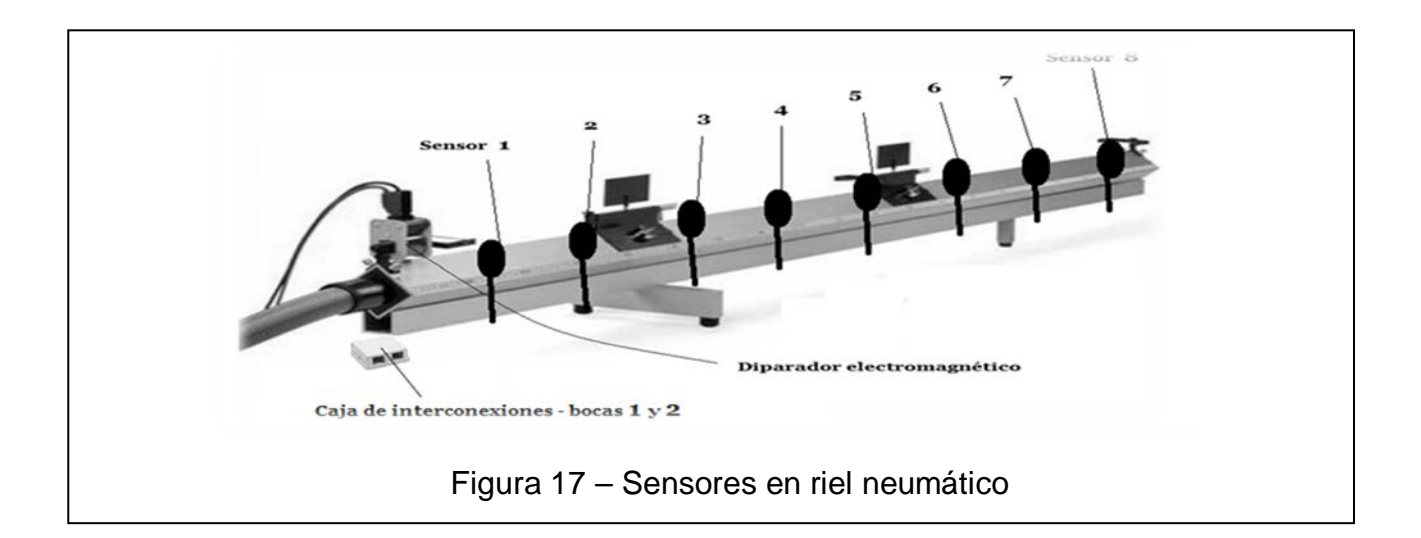

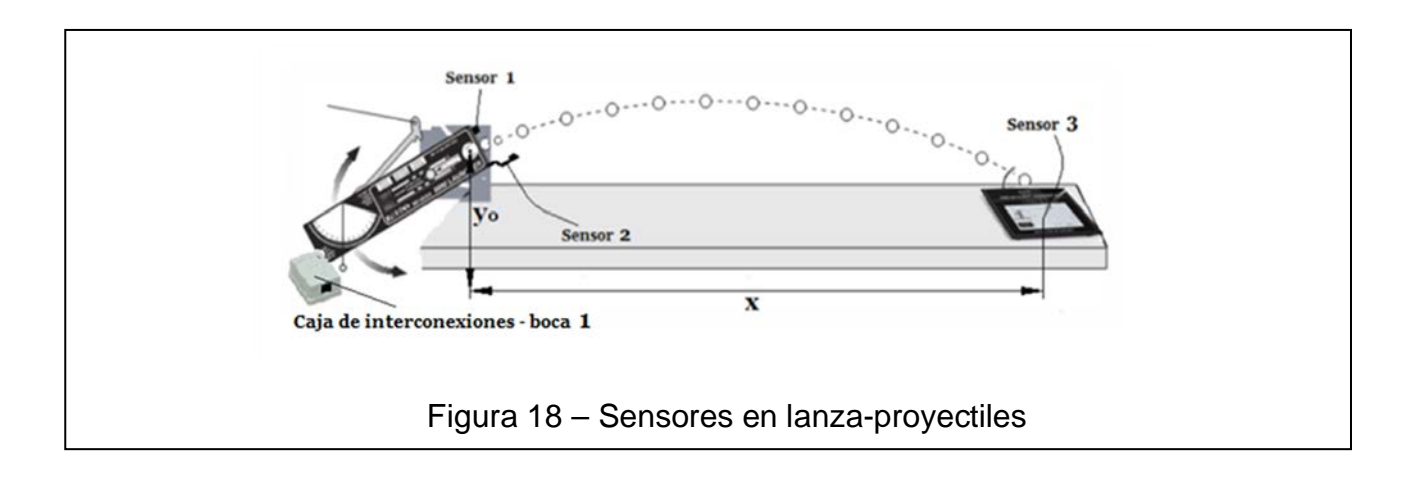

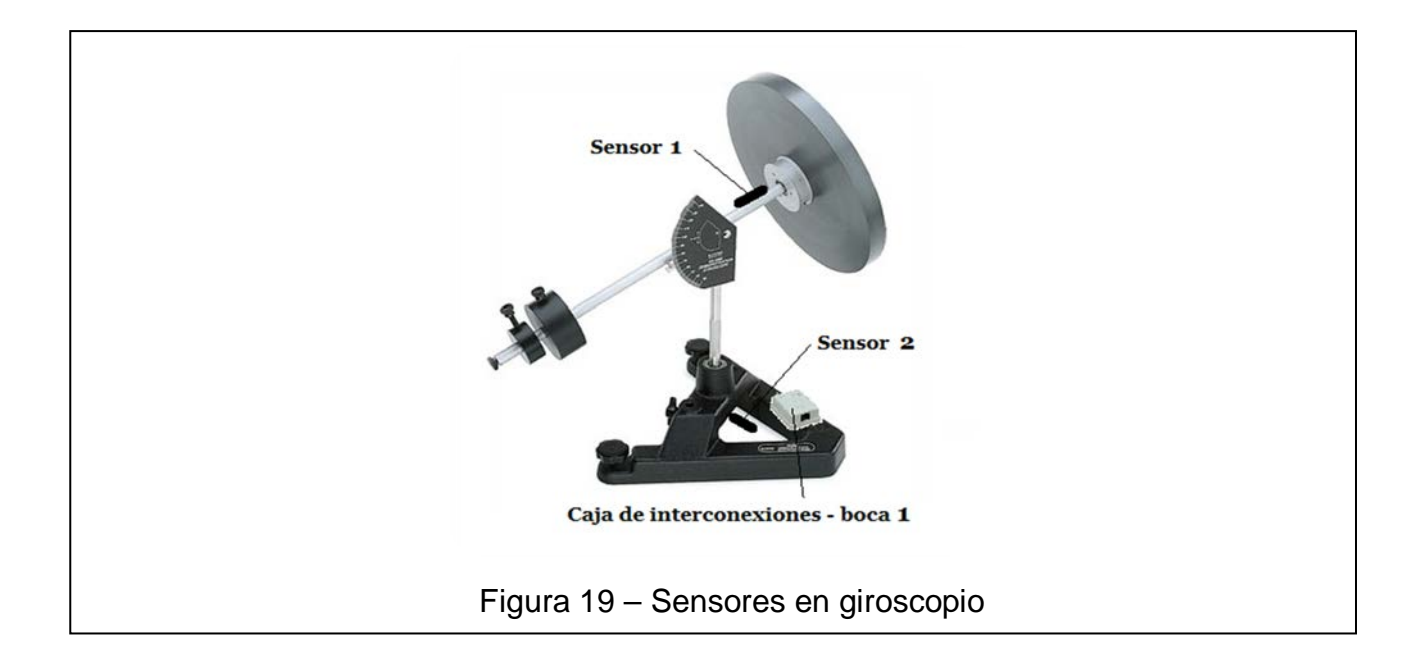

#### **2.6.1 Disposición de sensores**

Todos los dispositivos sensores fueron montados con gabinetes plásticos para su protección. Así mismo, se realizaron los circuitos de cableados correspondientes a cada sensor, con cable UTP, y con finalización en una caja de interconexión que se incluyó en cada instrumento. Dichas cajas proveen de un conector del tipo RJ45 hembra, para su vinculación con la placa interfaz procesadora.

A continuación se presentan las tablas del conexionado entre los sensores y las cajas de interconexión dispuestas en los tres instrumentos.

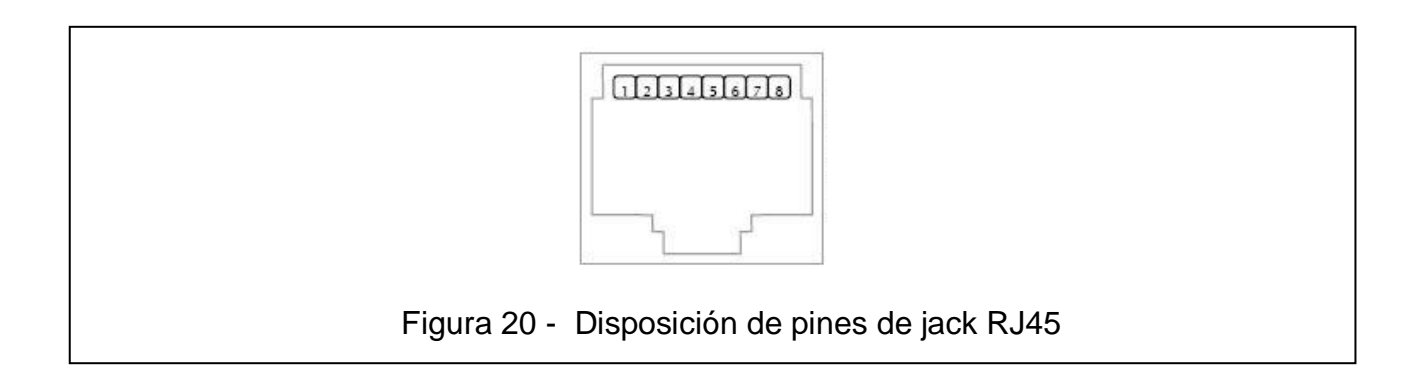

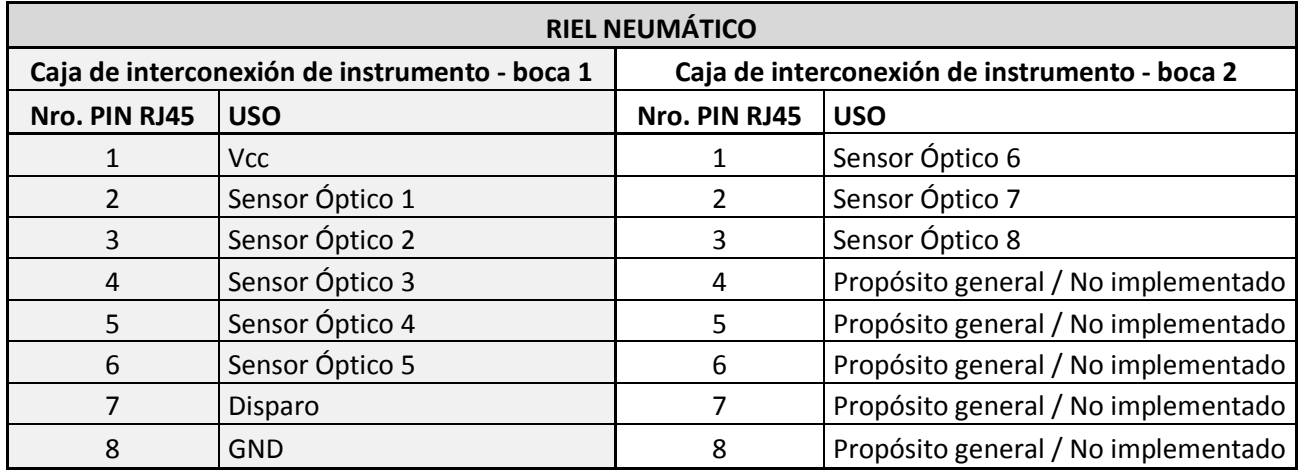

Tabla 2 - Disposición de pines de jack RJ45 en riel neumático

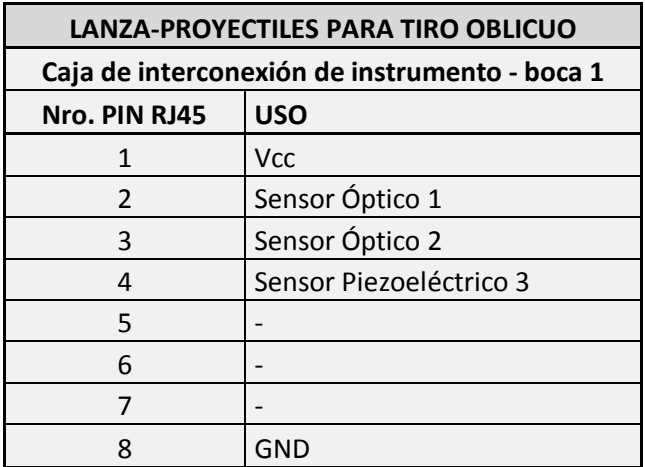

Tabla 3 - Disposición de pines de jack RJ45 en lanza-proyectiles

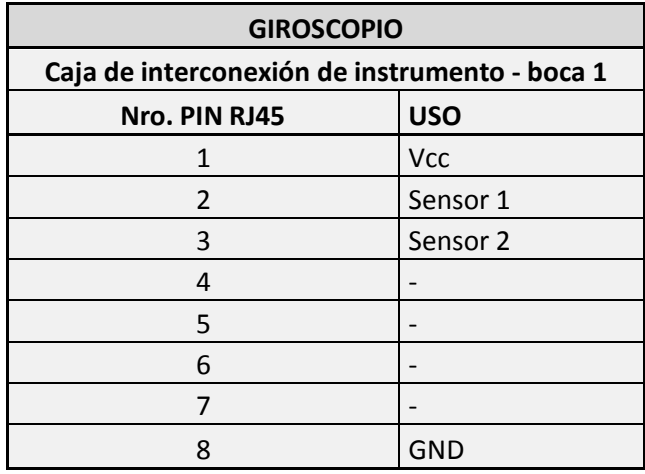

Tabla 4 - Disposición de pines de jack RJ45 en giroscopio

#### **2.6.2 Problemas y soluciones implementadas**

En el ensamble y conexionados de los sensores, el mayor inconveniente se presentó a la hora de idear y tener en cuenta, donde posicionar cada sensor, ya sea por alcance respecto al punto de sensado, por dejar visible el punto de calibración del sensor, o por mantener la estética general del instrumento.

Todo lo anterior se puedo resolver, realizando diversas pruebas, presentando los sensores de diferentes formas y posiciones. Cuando se logró, la ubicación más acorde, según lo especificado anteriormente, se realizó el montaje final.

Respecto a la estética, también se debió tener en cuenta, la mejor disposición del cableado y cajas de interconexión.

#### **2.6.3 Imágenes montaje**

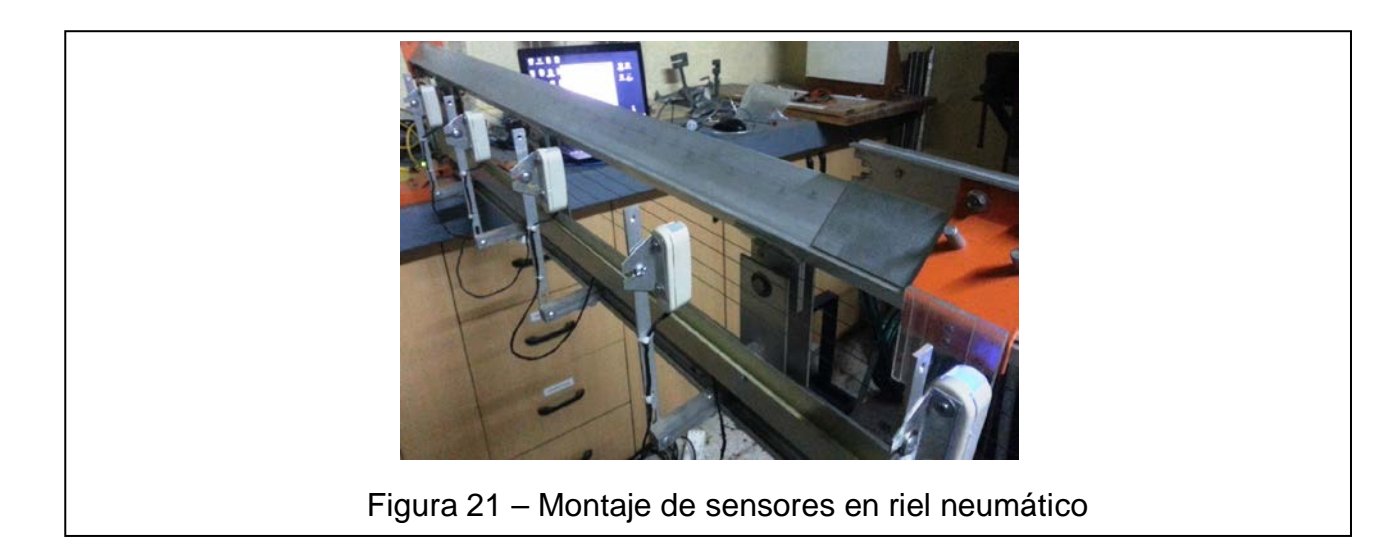

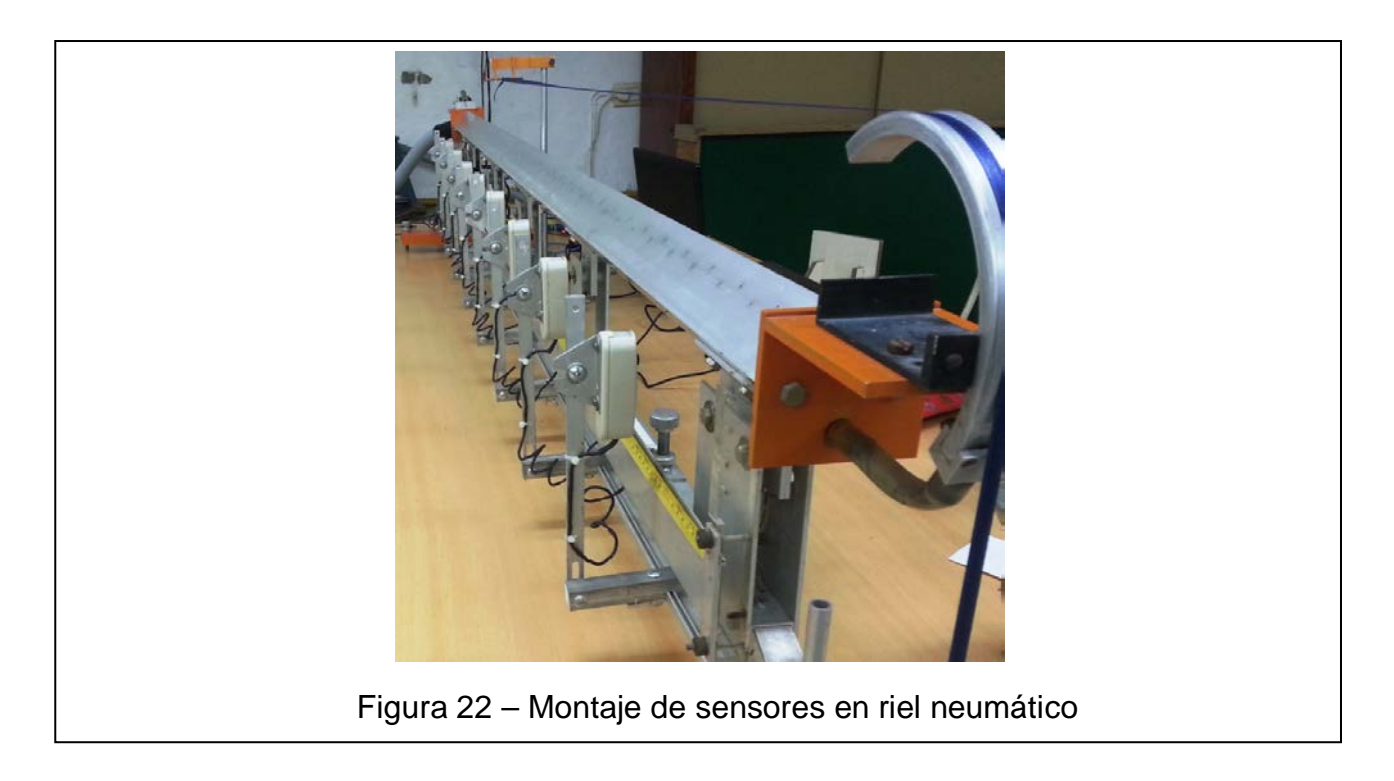

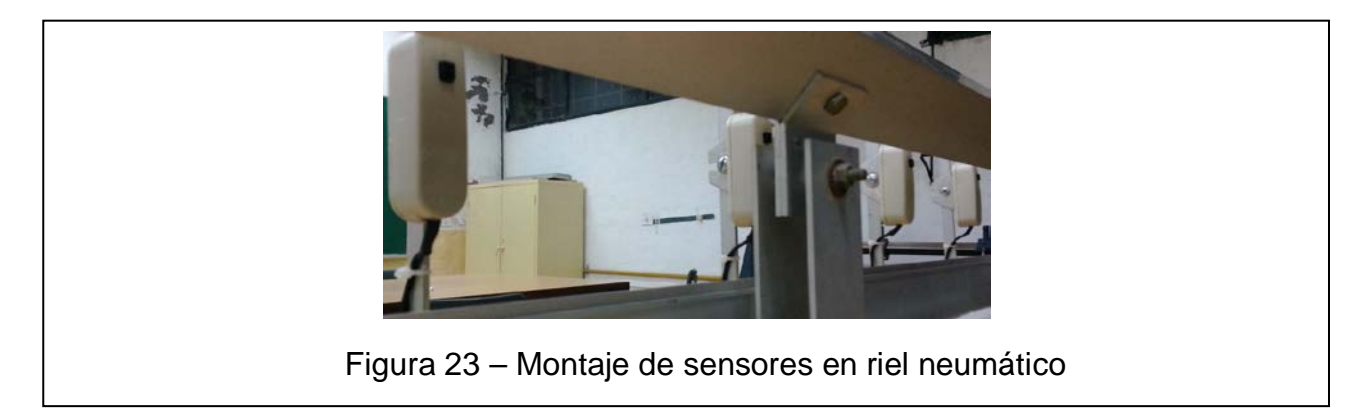

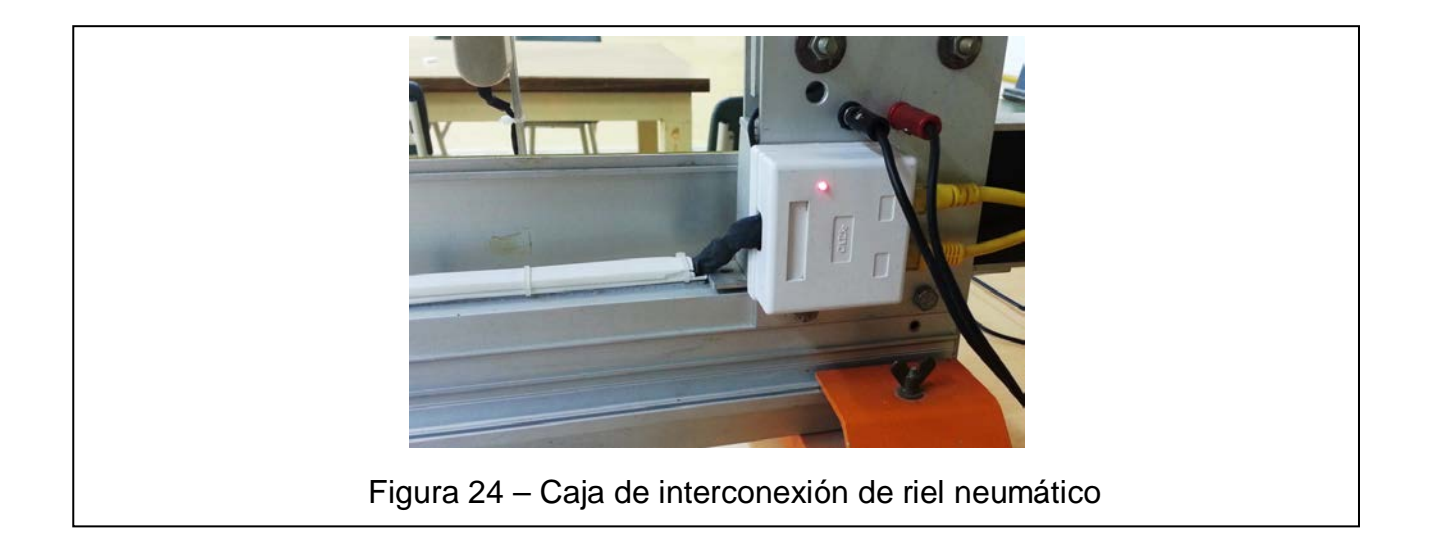

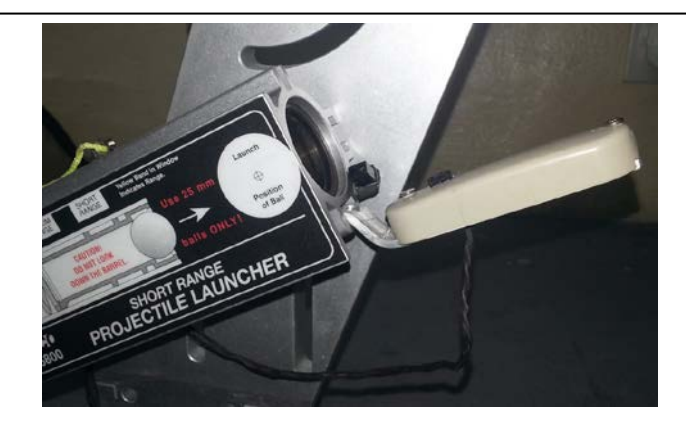

Figura 25 – Montaje de sensores en lanza-proyectiles

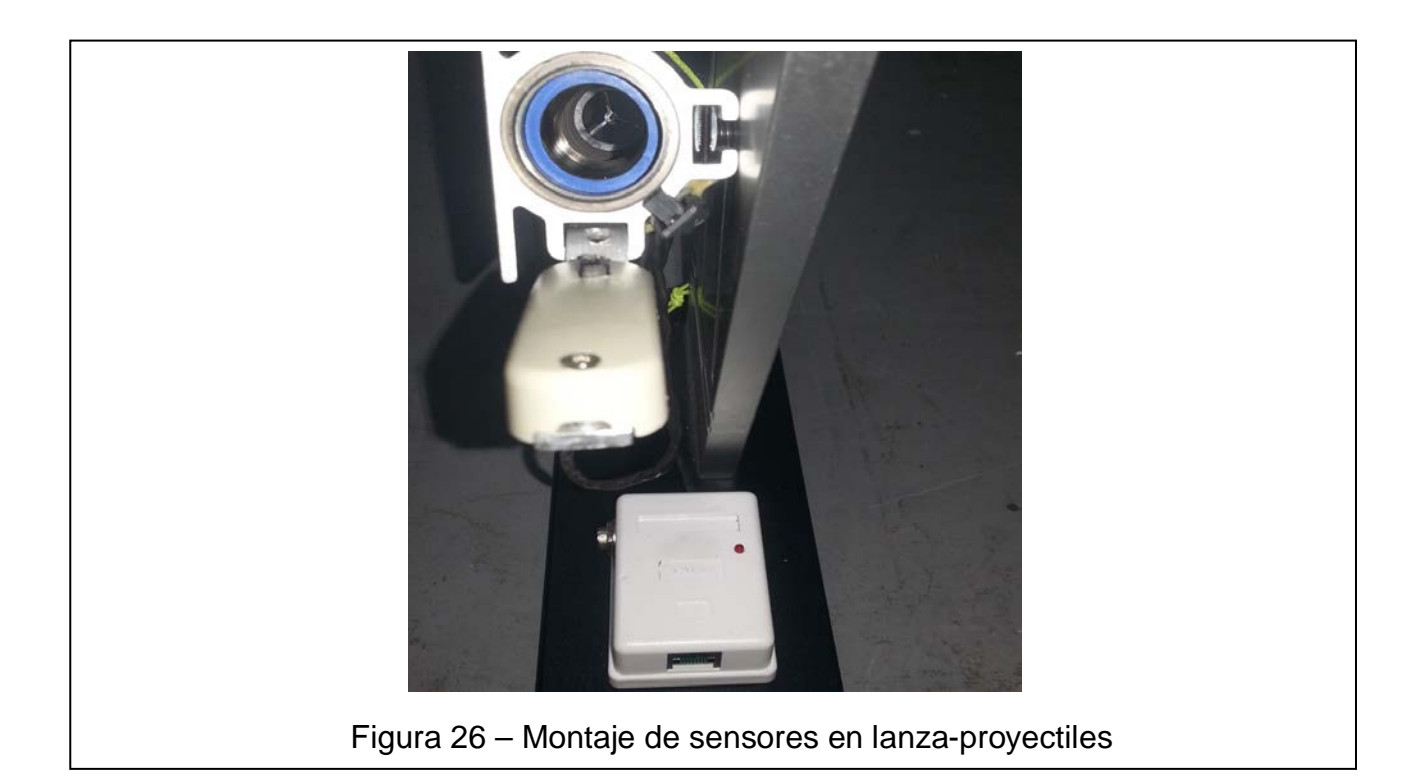

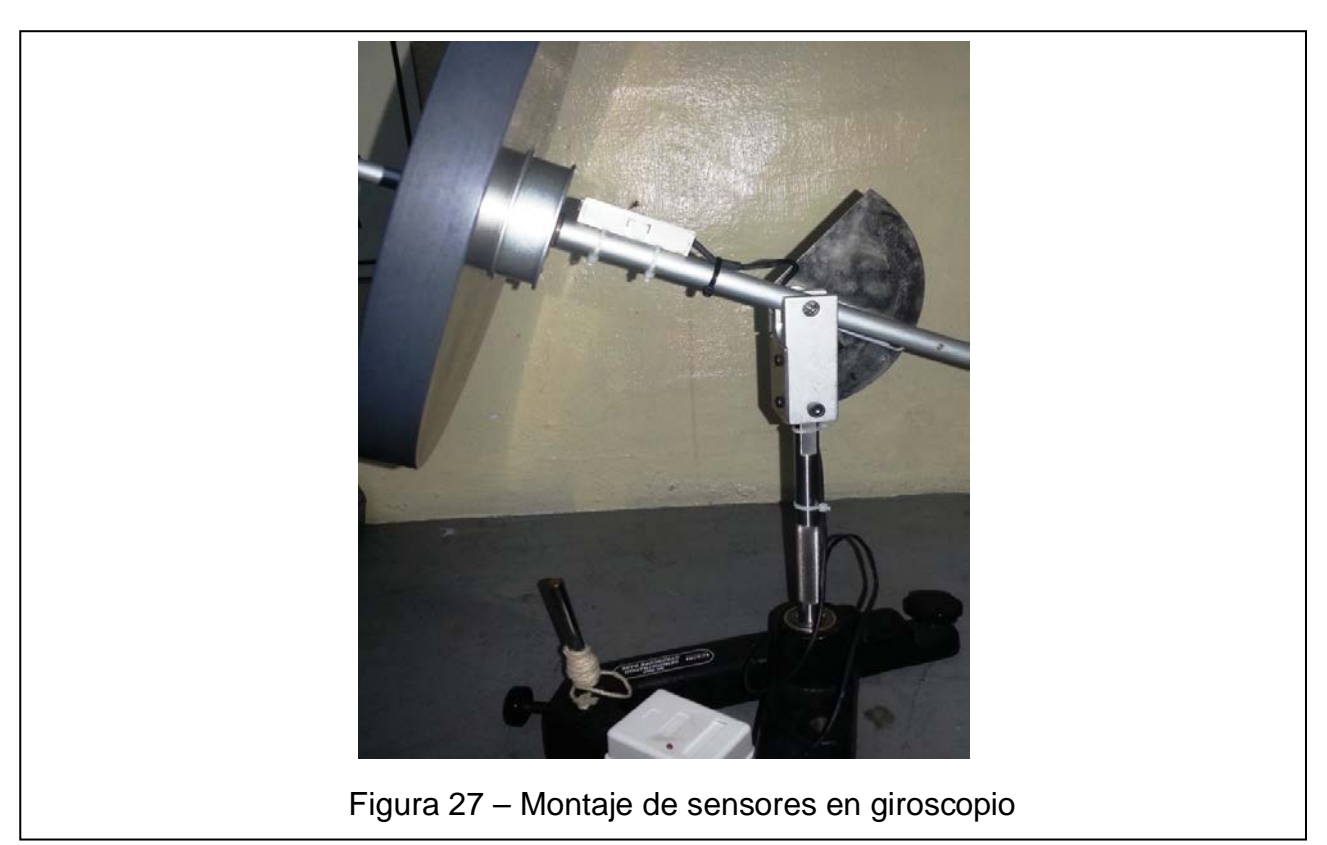

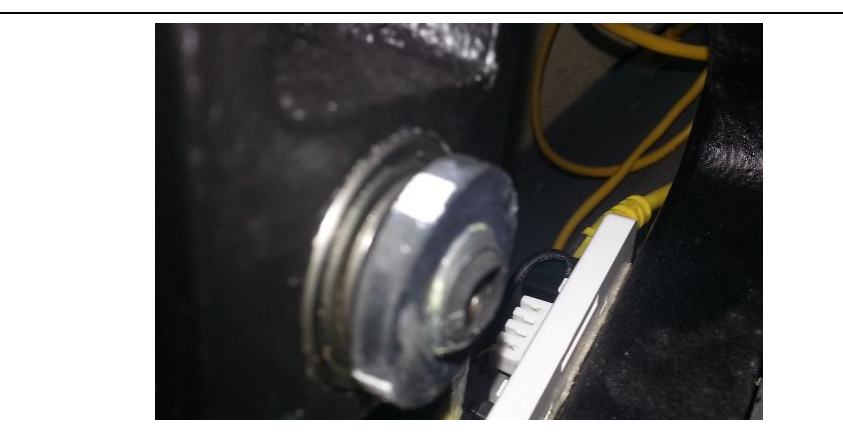

Figura 28 – Rueda con puntos de sensado eje vertical de giroscopio

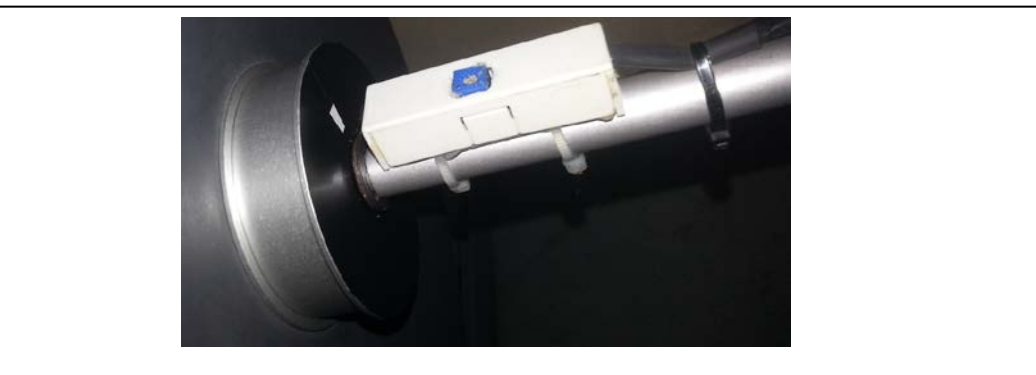

Figura 29 – Montaje de sensor en eje de disco del giroscopio

#### **2.7 Calibraciones post ensamble de sensores**

Para poder realizar calibraciones concernientes a los sensores y puntos de detección, se realizó por medio de una línea blanca con fondo negro el punto de censado. El sensor realiza una detección de objeto sobre la línea blanca de aproximadamente 1 a 2 [mm] de espesor. De esta manera se optimizó de manera precisa, los puntos de sensado en cada instrumento.

#### **2.7.1 Distancia sensor-objeto**

El alcance de los sensores óptico reflectivos son de 3 [cm] máximos, por lo que se realizaron las calibraciones en la relacionado con la distancias existentes entre los sensores y los puntos de sensado. Esto se realizó, una vez montados los sensores, regulando los soportes de los mismos hasta obtener la distancia de separación adecuada.

#### **2.7.2 Sensor**

Los sensores ópticos presentan un preset para realizar calibraciones finas en su funcionamiento. Por este medio, se varía el nivel interno de comparación, variando así la sensibilidad de detección del sensor.

Se calibraron independientemente cada sensor, buscando la optimización de sensado en el punto de detección del objeto.

#### **2.7.3 Efecto rebote**

Otra parte concerniente a la calibración fueron los efectos rebotes de los sensores, que fueron contrarrestados por software, a través de un pequeño delay de 500 [uS] en el momento de lectura del sensor.

### **2.8 Programación de software monitor para PC**

#### **2.8.1 Desarrollo de software**

El software desarrollado fue denominado RLG Manager, se realizó mediante la plataforma libre de programación QT Creator, en el lenguaje de programación C++. El mismo se adapta de manera específica para ser utilizado con la consola interfaz controladora y, a su vez, con las experiencias de laboratorio a realizar. Permitiendo guardar datos y visualizar gráficamente resultados.

#### **2.8.2 Diagrama de flujos de programación software RLG Manager**

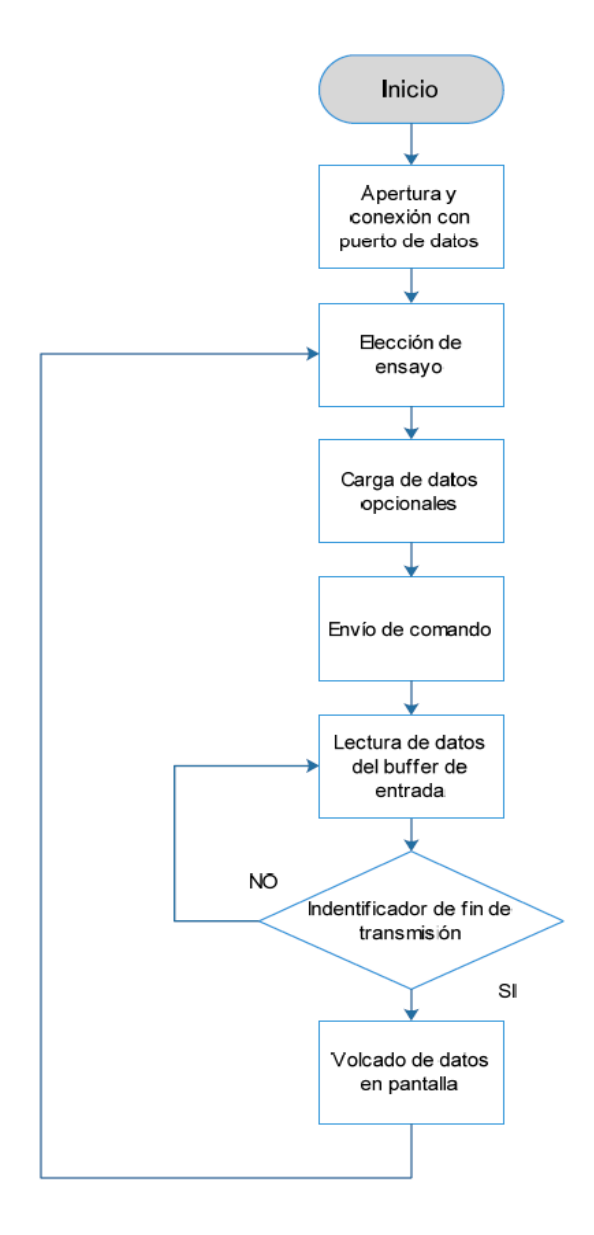

#### **2.8.3 Análisis de funcionamiento**

Cuando se ejecuta la aplicación RLG Manager se despliega la ventana principal con todas las opciones para el desarrollo de las actividades.

El primer paso que debería realizar el usuario es la apertura y conexión del puerto donde se encuentra conectada la interfaz, para esto se ofrecen dos opciones, conexión manual o conexión automática.

Una vez establecida la comunicación, se tendrá que elegir entre las pestañas de la ventana, aquella actividad que el usuario desee ejecutar. Si se optó por el riel neumático o el lanza-proyectiles, el comando para iniciar el ensayo se transmitirá al interactuar con el botón de PLAY, y el fin de la actividad se comunicará cuando se reciba el comando de finalización. Para ambos casos se ofrece al usuario la incorporación de datos adicionales y opcionales, los cuales permitirán la gráfica de los datos recogidos.

Para el caso de la experiencia del giroscopio, el inicio y el fin de la actividad será indicada por el usuario.

Los datos son cargados en los correspondientes campos visuales a medida que van llegando.

En todas las actividades se ofrece, por medio de un botón en la parte inferior, la posibilidad de guardar los resultados en un archivo de datos separados por coma (\*.csv), visualizándose como tabla al abrirse con el software Microsoft Excel.

Cuando la actividad haya transcurrido el software vuelve a la etapa de elección de ensayo.

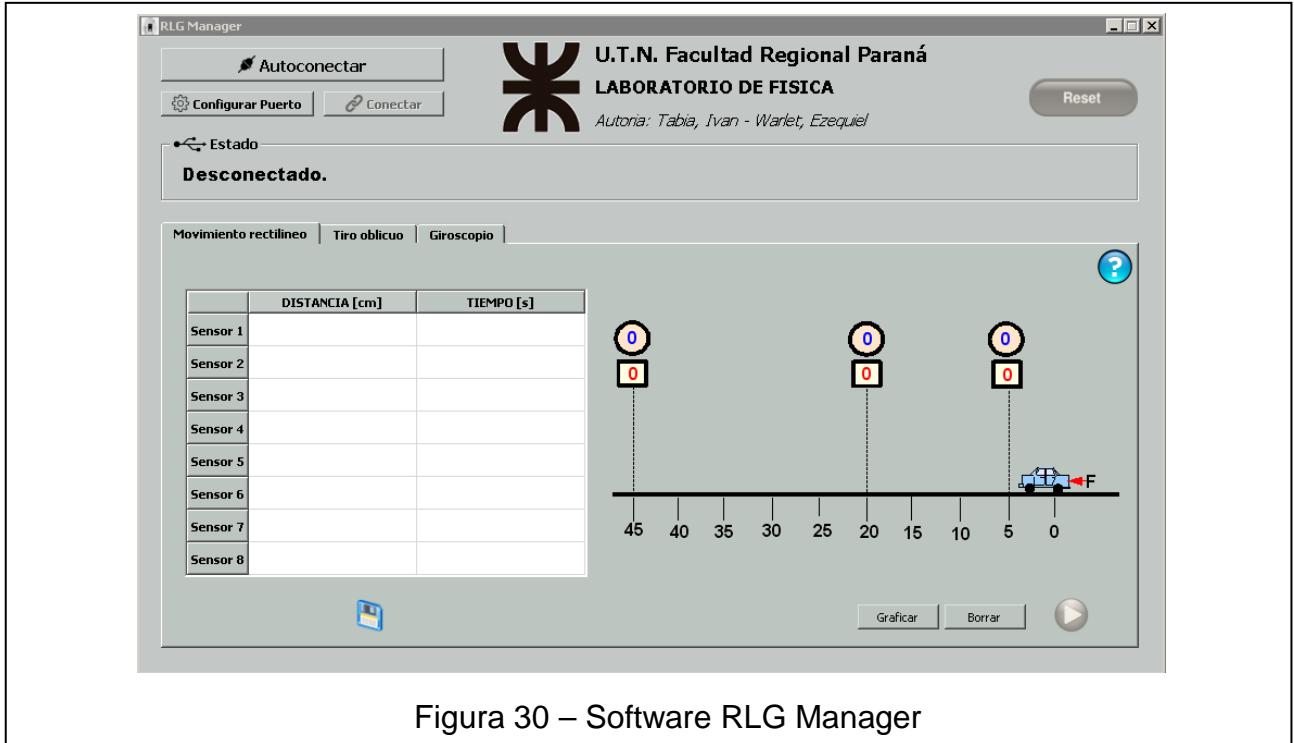

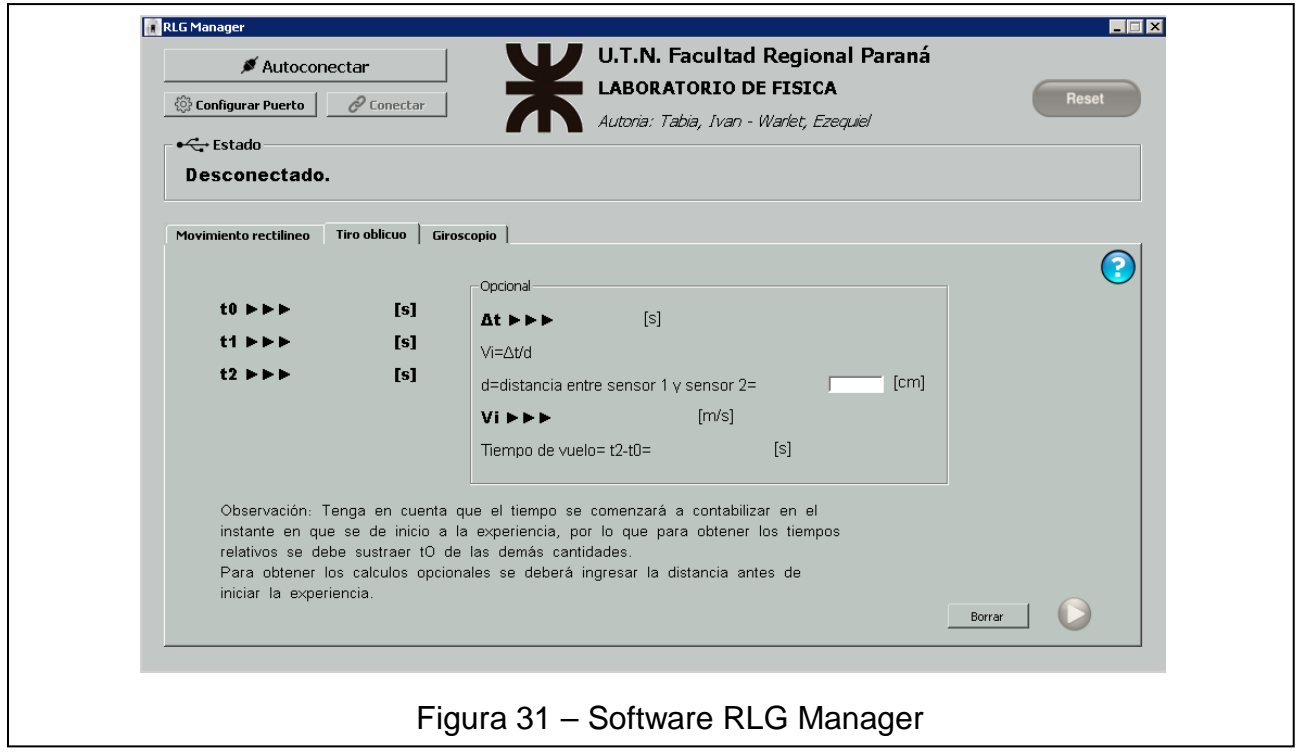

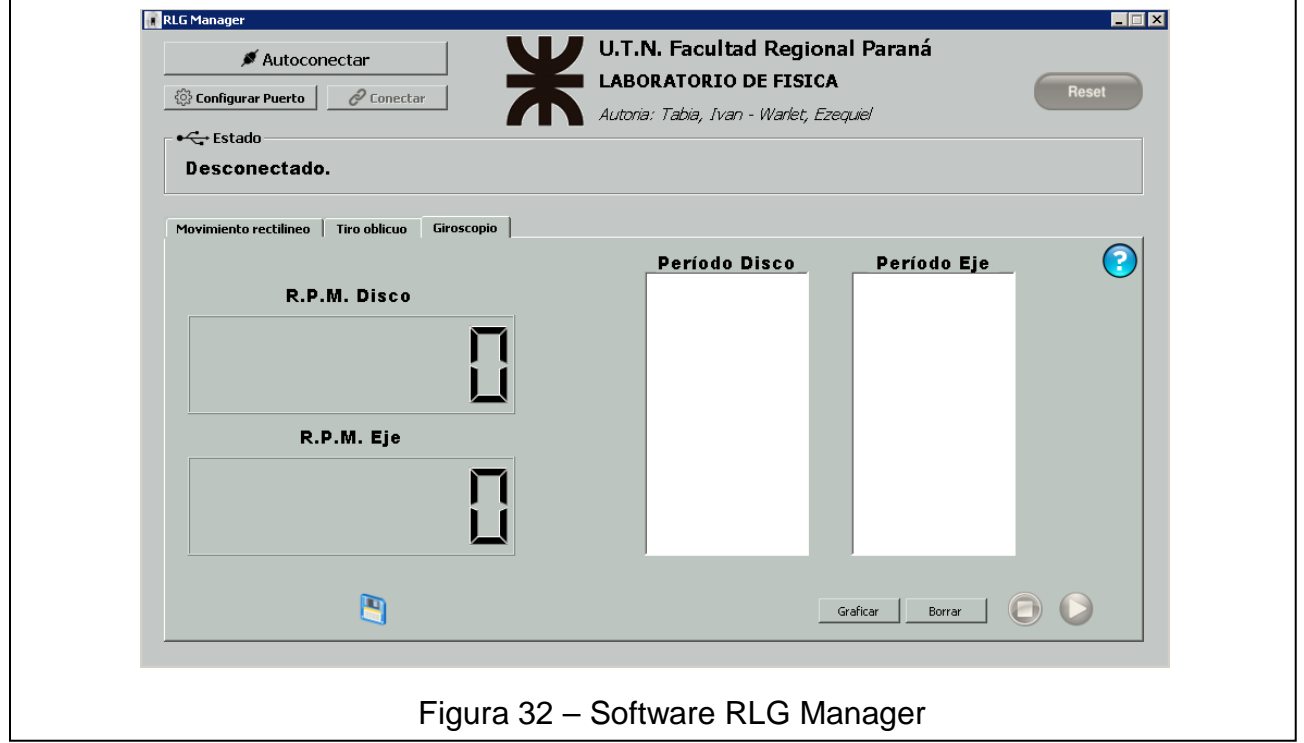

### **Capítulo 3: Resultados**

Las prestaciones obtenidas con este proyecto, son las adecuadas y necesarias para poder realizar los ensayos de laboratorio con cada instrumento automatizado. Se dejó adaptado para poder cumplir con las especificaciones, según los estudios de los ensayos, solicitadas por el laboratorio de física. Como es un sistema dedicado a cada instrumento, ya sea en hardware como en software, no se consideraron otras alternativas para su uso, por ejemplo en otro tipo de instrumental.

Se realizaron reiteradas pruebas y contrastaron los resultados por medio de una cámara de video digital y el análisis de dichas imágenes, donde se pudo comprobar la eficiencia del sistema de automatización.

El mercado carece de sistemas para poder automatizar estos instrumentales, y de comprar uno de los instrumentos ya automatizado, el sistema que implementan no está sustento a modificaciones.

## **Capítulo 4: Análisis de Costos**

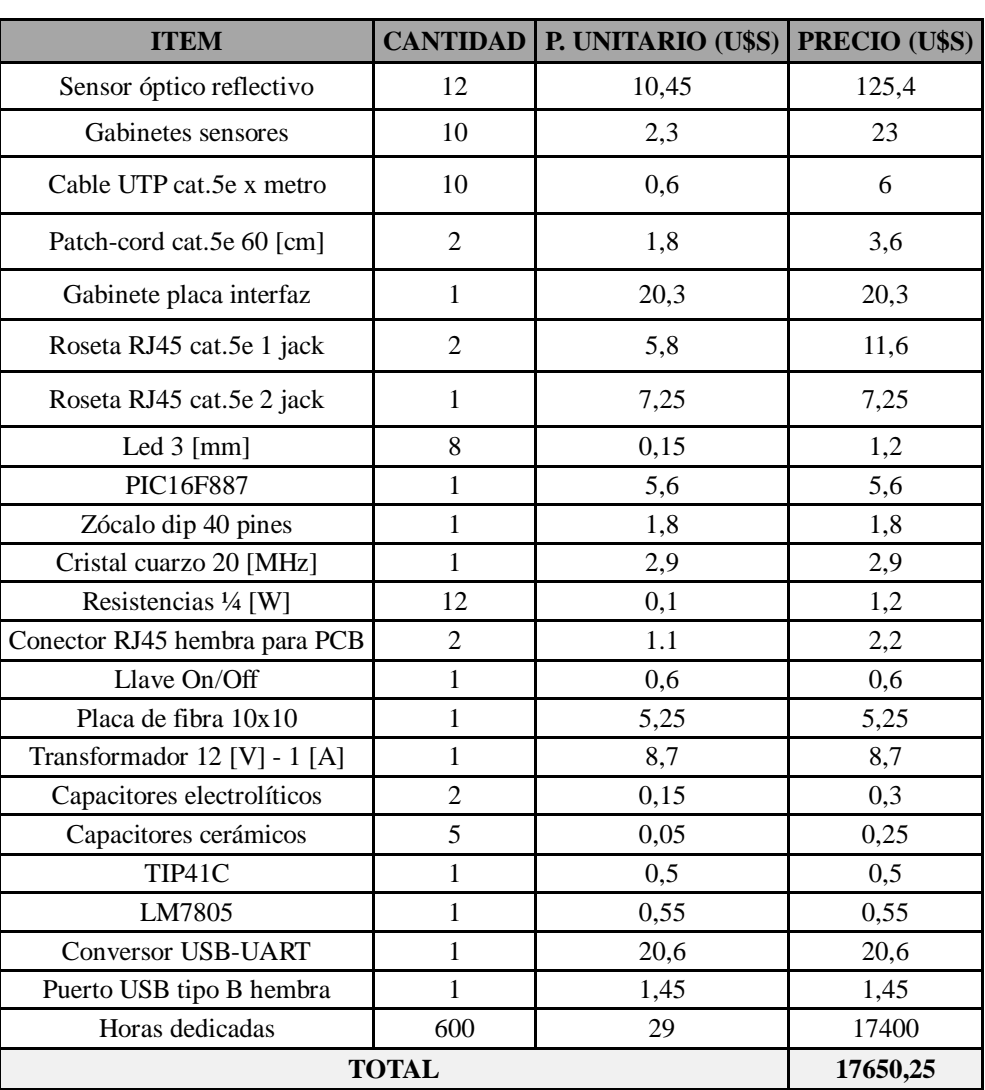

 *Cotización dólar 1U\$S=\$17,222* 

Tabla 5 – Costos

El análisis de costo se confecciono teniendo en cuenta la investigación, diseño, desarrollo y proceso de reforma llevado a cabo para cada dispositivo.

Suponiendo que el producto fuera el resultado de una producción en serie para un mercado competitivo, estimando solo los costos de manufactura se podría amortizar los importes llegando a un valor estimado de U\$S1500.

Este proyecto está apuntado para estudiantes de la carrera de ingeniería, pura y exclusivamente con fines académicos. Por este motivo se dificulta realizar un estudio de mercado sobre el mismo y amortización de la inversión.

### **Capitulo 5: Discusión y Conclusión.**

#### **5.1 Posibles mejoras**

#### **5.1.1 Hardware**

Como posibilidad de mejora exponemos la adición de más elementos sensoriales del utilizado, de manera de poder obtener mayor cantidad de puntos donde se realiza el sensado, obteniendo así, mayor precisión y exactitud a la hora del estudio experimental.

También la actualización de la interfaz controladora, de manera que incluya puertos genéricos para poder ser utilizados en alguna experiencia distinta a las del presente proyecto, con sensores con estados normal-alto o normal-bajo. De esta manera, se podría dar una opción más general para la adaptación de alguna experiencia de laboratorio en la que se desee obtener datos similares a los desarrollados.

#### **5.1.2 Software**

Las mejoras de software van relacionadas con las descriptas anteriormente en las mejoras de hardware. El software RLG Manager y el firmware del microcontrolador PIC, deberán actualizarse para poder abarcar dichos avances.

Como mejora independiente a la del hardware, se podría incluir en el software RLG Manager la posibilidad de mayor cantidad de herramientas de datos y gráficos.

### **5.2 FODA**

#### **Fortalezas:**

- Robustez funcional y sensorial.
- Flexibilidad en los ensayos.
- Portabilidad física.
- Opción de registro de datos.
- Sencillez de uso y conexión.
- Precisión y exactitud de sensado.

#### **Oportunidades:**

- Mejoras y sencillez de mantenimiento.
- Costos accesibles.
- Estudio de temas de ensayos se seguirán realizando con el paso del tiempo.
- Inexistencia en el mercado de un producto similar.

#### **Debilidades:**

- No incluir la opción explícita de un ensayo de instrumental diferente la del proyecto.
- Utilizarse en un instrumento a la vez.
- Descalibración de sensores por manipulación del instrumental.

#### **Amenazas:**

• Empresa nacional o internacional que logre un producto similar y de menor costo.

#### **5.3 Conclusión**

La elección del tema del proyecto fue ameritada por una solicitud y necesidad del departamento de Física de nuestra Facultad. Con la particularidad que lo realizado tiene el fin para el estudio y uso académico, que en su momento no se lograba abarcar, ya que el material no poseía las condiciones necesarias para poder ser utilizado. El reacondicionamiento del instrumental y al agregado del proyecto, posibilitaron el uso y estudio por medio de la automatización incorporada, de esta manera los fenómenos observados en las experiencias se producen con similares resultados en cada ensayo con parámetros iguales.

Otro aspecto por lo que se consideró avanzar en este proyecto, fue determinado por la inexistencia comercial de un sistema que se adapte a los propósitos de estudio, y a los mismos instrumentos de ensayo. Con la realización de este proyecto obtuvimos una óptima integración con los instrumentos, permitiendo adecuar el sistema sensorial a gusto del usuario para poder realizar variadas y diversas versiones de las experiencias.

En el apartado de costos se debe tener en cuenta que la implementación fue específica para un determinado instrumento o conjunto de instrumentos, por ello no se puede contrastar directamente con otro producto similar del mercado ya que en este no encontramos existencia alguna.

Este proyecto se encaro con la premisa de que debería ser ampliamente adaptable, por lo que las mejoras o nuevos desarrollos que se podrían incorporar van desde la utilización de más sensores, al acondicionamiento de otras experiencias para ser monitoreadas desde la misma consola.

.

### **Capítulo 6: Bibliografía.**

- Como programar en C/C++ y Java Cuarta edición (H.M. Deitel / P. J. Deitel )
- C++ GUI Programming with Qt4 (Jasmin Blanchette, [Summerfield Mark](https://www.amazon.es/s/ref=dp_byline_sr_book_2?ie=UTF8&field-author=Summerfield+Mark&search-alias=stripbooks) )
- PIC C Compiler V 4.104:<http://www.ccsinfo.com/content.php?page=compilers>
- PIC C Compiler manual programación : [https://www.ccsinfo.com/downloads/ccs\\_c\\_manual.pdf](https://www.ccsinfo.com/downloads/ccs_c_manual.pdf)
- Pickit 3 Programmer :<http://www.microchip.com/forums/m500342.aspx>
- PIC: www.datasheetspdf.com/pic16f887
- <https://www.labcenter.com/>
- Compilador C CCS y Simulador Proteus para Microcontroladores PIC ( Eduardo García Breijo)
- Ángel-Peña, J. A. García, Ed. Mac-Graw Hill 1<sup>a</sup> Edición.
- Tipler-Mosca, Ed. Reverté, 5ª Ed., 200.

## Universidad Tecnológica Nacional Facultad Regional Paraná

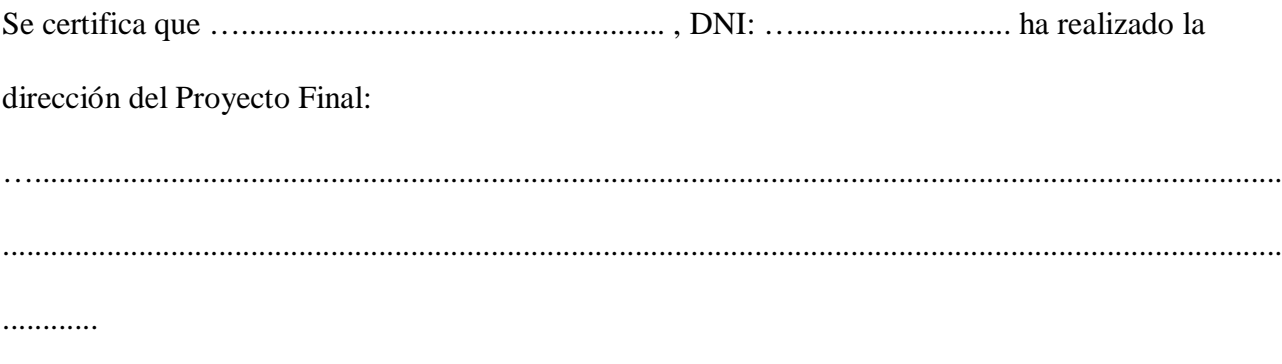

De los alumnos:

- Tabia, Iván Ezequiel
- Warlet, Martín Ezequiel

Realizada durante el ciclo lectivo: 2017, obteniendo el grupo un calificación final de: ….................... A fin de ser emitida la correspondiente certificación por el departamento de electrónica, se extiende la siguiente constancia.

*Pañoni Sergio Ramos Hector Maggiolini Lucas*

**Anexo**